TH3\_TTTO\_UM\_DE\_08-10-04 12/10/04 15:30 Page 1

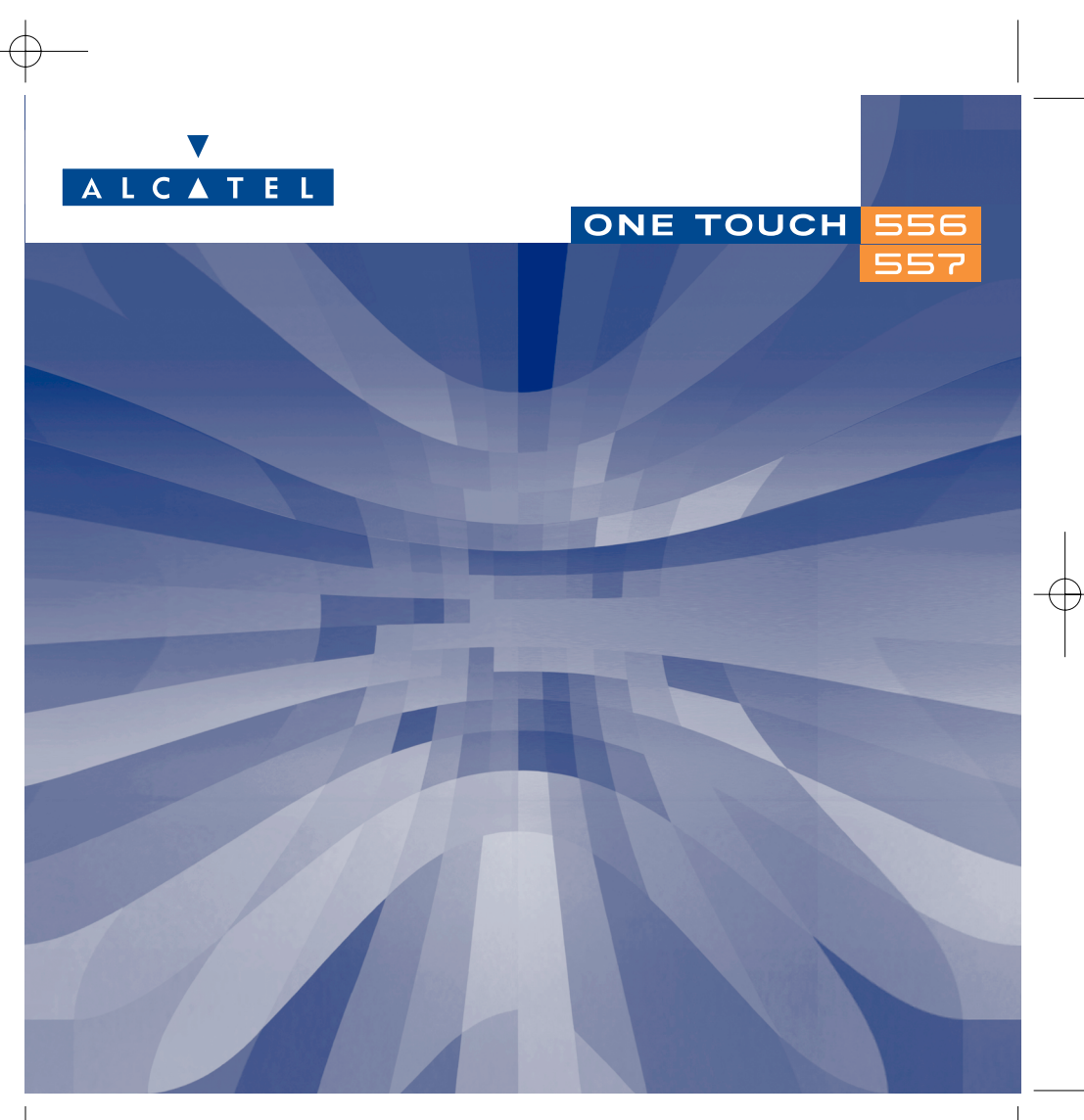

© 2004. Vervielfältigung untersagt. Alcatel behält sich das Recht vor, im Interesse seiner Kunden die technischen Daten seiner Geräte ohne Vorankündigung zu ändern.

www.alcatel.com

TH3\_TTTO\_UM\_DE\_08-10-04 12/10/04 15:30 Page 1

## **Einführung ............................................................**

Sie haben ein Alcatel Mobiltelefon erworben. Hierzu wünscht Ihnen Alcatel viel Freude und Zufriedenheit.

## **Mit integrierter Kamera: Für Fotos und Videoclips**

Sie können mit dem Mobiltelefon eine Fotoserie oder einen Videoclip mit Ton aufnehmen und im Media-Album abspeichern. Der Clip kann sowohl zur persönlichen Gestaltung Ihres Bildschirms verwendet als auch einem Eintrag in den Verzeichnissen zugewiesen werden. Er wird immer dann abgespielt, wenn ein Anruf von dem Teilnehmer eingeht. Die Zoom-Funktion und Tonaufzeichnung beim Fotografieren oder die Verschönerung der Fotos durch Einrahmung und kleine Aufkleber (einfache Handhabung) werden auch Sie schnell begeistern.

## **Lassen Sie Farben sprechen**

Mit der neuen MMS-Technologie können Sie Textnachrichten mit Bild,Ton und Videoclips versenden.Auf diese Weise verleihen Sie, mit den im Telefon enthaltenen oder heruntergeladenen Multimedia-Inhalten, Ihren Nachrichten mehr Ausdruck.

## **Ganz Ihrem Stil angepasst**

Gestalten Sie Ihr Telefon ganz persönlich. Wählen Sie eine Farbe oder ein Motiv aus der integrierten Bibliothek aus und entscheiden Sie sich für einen Videoclips, ein Hintergrundbild und eine Melodie aus dem reichhaltigen Angebot an Multimedia-Inhalten.

## **Unterhaltende Spiele**

Erleben Sie eine ganz neue Spielerfahrung mit der breiten Auswahl an herunterladbaren Spielen und Anwendungen.

1

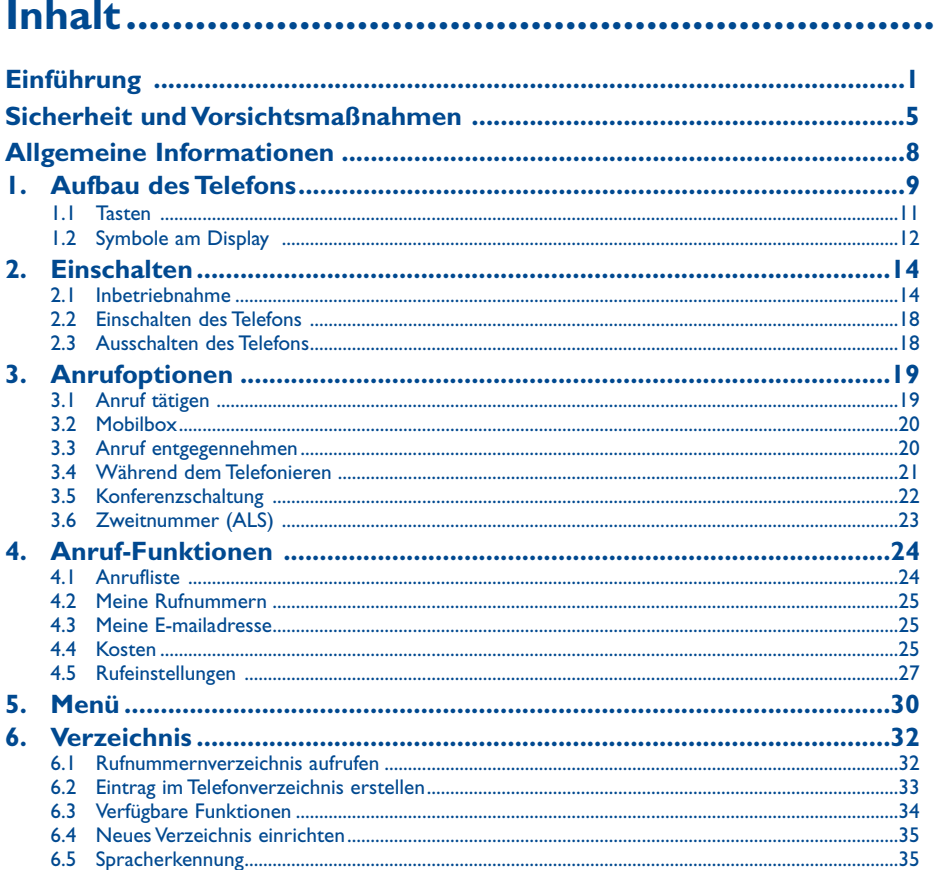

## $\pi$ H3\_TTTO\_UM\_DE\_08-10-04 12/10/04 15:30 Page 3

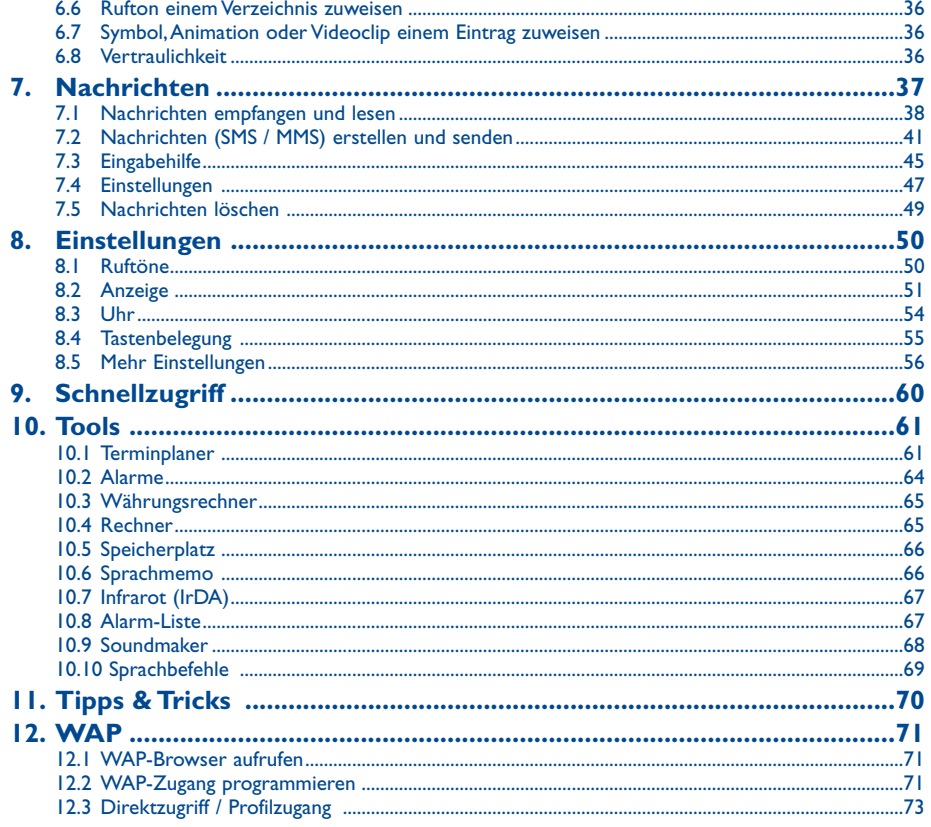

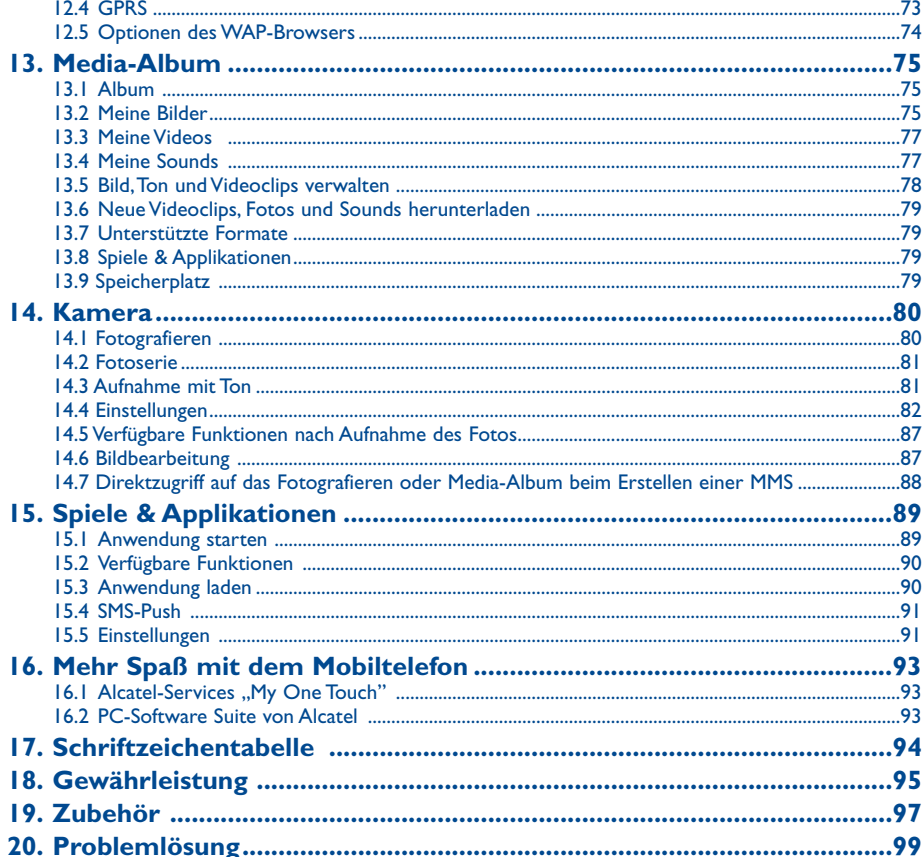

 $\overline{\mathbf{3}}$ 

 $\overline{4}$ 

## **Sicherheit und Vorsichtsmaßnahmen ................**

Bevor Sie Ihr Telefon in Betrieb nehmen, sollten Sie dieses Kapitel aufmerksam durchlesen. Der Hersteller haftet nicht für die Folgen einer unsachgemäßen Handhabung des Telefons oder einer Anwendung, die den in diesem Handbuch enthaltenen Anweisungen widerspricht.

#### **• SICHERHEIT IM FAHRZEUG:**

Studien haben unlängst ergeben, dass der Gebrauch eines Mobiltelefons beim Autofahren eine erhöhte Unfallgefahr darstellt. Das gilt auch für den Einsatz einer Freisprechanlage (Car Kit, Headset). Daher sollte der Fahrer das Telefon nur bei geparktem Fahrzeug benutzen.

Die Strahlung des Telefons kann den Betrieb von elektronischen Systemen im Fahrzeug wie Antiblockiersystem ABS,Airbag, usw. stören. Beachten Sie daher folgende Auflagen:

- Legen Sie das eingeschaltete Telefon niemals auf der Instrumententafel oder im Bereich des Airbags ab.
- Lassen Sie von Ihrem Kfz-Hersteller oder seinem Vertragshändler oder Netzbetreiber die ordnungsgemäße Abschirmung dieser Systeme bestätigen, bevor Sie das Telefon im Fahrzeug benutzen.

#### **• BETRIEBSBEDINGUNGEN:**

Schalten Sie das Telefon aus, bevor Sie ein Flugzeug betreten. Sie machen sich sonst strafbar.

Schalten Sie das Telefon nicht in Krankenhäusern ein, außer in Bereichen, die für diesen Zweck vorgesehen sind, falls vorhanden.Wie auch andere elektrische Geräte können die Mobiltelefone den Betrieb von elektrischen und elektronischen Einrichtungen stören.

Wenn das Telefon eingeschaltet ist, sollte es mindestens 15 cm von medizinischen Vorrichtungen (z.B. Herzschrittmacher, Hörgeräte, Insulinpumpe, usw.) entfernt sein. Bitte halten Sie das Telefon während des Telefonierens nicht auf der Seite an das Ohr auf der sich der Herzschrittmacher oder die Hörhilfe befindet (wenn nur eine Hörhilfe vorhanden ist).

Schalten Sie das Telefon nicht in der Nähe von ausströmenden Gasen oder brennbaren Flüssigkeiten ein. Beachten Sie die Anweisungen für den Einsatz in Tanklagern, Tankstellen, Chemiewerken sowie an allen anderen Orten, an denen Explosionsgefahr besteht.

Lassen Sie Kleinkinder das Telefon nicht unbeaufsichtigt benutzen.

Versuchen Sie nicht, Ihr Telefon zu öffnen oder selbst zu reparieren.

Nehmen Sie das Headset ab, wenn Sie im Freisprechmodus telefonieren, da die erhöhte Lautstärke am Ohr zu Hörschäden führen kann.

Der Betrieb des Telefons ist nur mit den von Alcatel vorgesehenen und mit Ihrem Modell kompatiblen Akkus, Ladegeräten und Zubehörteilen zulässig (siehe Seite 97); Alcatel übernimmt andernfalls keine Haftung. Setzen Sie Ihr Telefon keinen widrigen Bedingungen (Feuchtigkeit, Regen, sonstige Flüssigkeiten, Staub, Seeluft, usw.) aus. Die vom Hersteller empfohlene Einsatztemperatur für das Telefon liegt zwischen -10°C und +55°C. Bei über +55°C ist es möglich, dass das Display schlecht lesbar ist; derartige Störungen sind jedoch nur vorübergehend und nicht schwerwiegend.

## **• PRIVATSPHÄRE:**

Bei der Aufnahme von Fotos und Tonaufzeichnung mit dem Mobiltelefon sind die geltenden Vorschriften und Gesetze des jeweiligen Landes strikt einzuhalten. Gemäß den geltenden Gesetzen in Ihrem Land kann jede Aufnahme,Wiedergabe oder Verbreitung von Bild und Sprache oder anderen persönlichen Attributen ohne ausdrückliche Genehmigung untersagt sein und einen Eingriff in die Privatsphäre der Person bedeuten. Die Einholung der nötigen Genehmigung zur Aufnahme von Bildern und Aufzeichnung von privaten oder vertraulichen Gesprächen sowie deren Verwendung unterliegt allein der Verantwortung des Benutzers. Der Hersteller bzw.Verkäufer (oder Betreiber) haftet in keinem Fall bei Zuwiderhandlung.

#### **• AKKU:**

Bevor Sie den Akku aus dem Telefon entnehmen, muss das Telefon ausgeschaltet werden. Für den Akku sind folgende Vorsichtsmaßnahmen zu beachten: Versuchen Sie nicht, den Akku zu öffnen (er enthält chemische Substanzen, die zu Verätzungen führen können). Bohren Sie kein Loch in den Akku und verursachen Sie keinen Kurzschluss, werfen Sie den Akku nicht ins Feuer oder in den Hausmüll und setzen Sie ihn keinen Temperaturen über 60°C aus. Der Akku ist unter Beachtung der geltenden Umweltschutzvorschriften zu entsorgen. Der Akku darf nicht zweckentfremdet werden.Verwenden Sie keine beschädigten Akkus oder Akkus, die nicht von Alcatel empfohlen wurden.

## **• LADEGERÄTE:**

Die Netzladegeräte sind für den Einsatz bei einer Raumtemperatur von 0 - 40°C ausgelegt. Die Ladegeräte für das Mobiltelefon erfüllen die Sicherheitsnorm für Informationsverarbeitungsgeräte und Büromaschinen und dürfen nicht zweckentfremdet werden.

#### **• ELEKTROMAGNETISCHE WELLEN:**

Bevor ein Mobiltelefon in den Verkauf gelangen darf, muss der Hersteller die Einhaltung der internationalen Richtlinien (ICNIRP) oder der europäischen Direktive 1999/5/EC (R&TTE) nachweisen. Der Schutz der Gesundheit und die Sicherheit des Benutzers und anderer Personen bilden einen wesentlichen Aspekt dieser Richtlinien und Direktiven. DIESES MOBILTELEFON ERFÜLLT SOWOHL DIE INTERNATIONALEN WIE AUCH DIE EUROPÄISCHEN RICHTLINIEN IN BEZUG AUF DIE EINWIRKUNG ELEKTROMAGNETISCHER FELDER.

Das Mobiltelefon ist ein Funksender und -empfänger. Bei der Entwicklung und der Herstellung des Geräts wurde auf Einhaltung der von der Internationalen Kommission zum Schutz vor nichtionisierender Strahlung (ICNIRP) (1) und vom Europäischen Rat (Empfehlung 1999/519EWG) <sup>(2)</sup> für die Bevölkerung empfohlenen Grenzwerte für Funkfrequenzen (RF) geachtet. Die Grenzwerte wurden von unabhängigen Expertengruppen anhand von genauen und ordnungsgemäß durchgeführten wissenschaftlichen Beurteilungen festgelegt. Bei der Festlegung der Grenzwerte wurden zudem hohe Sicherheitsmargen gelassen, um allen Benutzern - unabhängig von Alter und Gesundheit - völlige Sicherheit zu gewährleisten. Der wichtigste Bewertungsparameter zur Festlegung der Aussetzungsgrenze der Funkstrahlung für Mobiltelefone ist die sog. "SAR" (Specific Absorption Rate). Der vom Europäischen Rat oder von der ICNIRP empfohlene SAR-Grenzwert beträgt durchschnittlich 2,0 Watt/kg auf 10 g Gewebe des Menschen. Es wurden Tests unter Standard-Einsatzbedingungen, die von den geltenden Spezifikationen vorgegeben wurden, bei der maximalen Sendeleistung des Telefons für alle Frequenzbereiche durchgeführt. Die SAR wurde zwar bei Höchstleistung geprüft, im täglichen Einsatz des Telefons aber liegen die Leistungswerte meist weit unter den bei den Tests erzielten Höchstwerten. Das Mobiltelefon ist so ausgelegt, dass nur die zur Herstellung einer Netzverbindung unbedingt benötigte Leistung verwendet wird, d.h. je näher Sie einer Basisstation sind, desto niedriger ist die benötigte Leistung und somit die SAR des Mobiltelefons.

Der geprüfte SAR-Höchstwert für dieses Mobiltelefon beträgt gemäß den Richtlinien bei Einsatz nah am Ohr 0,40 W/kg für das One Touch 556 und 0,43 W/kg für das One Touch 557. Auch wenn bei den verschiedenen Mobiltelefonen und unterschiedlichen Einsatzsituationen die SAR-Werte voneinander abweichen können, so werden doch immer die geltenden internationalen Grenzwerte und EU-Empfehlungen für den Funkfrequenz-Aussetzungswerte eingehalten.

Das Telefon ist mit einer integrierten Antenne ausgestattet. Um eine optimale Kommunikation und Einsatzqualität zu erhalten, darf diese Antenne nicht berührt oder beschädigt werden (siehe Seite 17).

Die Weltgesundheitsorganisation (WHO) bestätigt folgendes: "Nach den gegenwärtig vorliegenden wissenschaftlichen Erkenntnissen besteht keine Notwendigkeit für besondere Vorsichtsmaßnahmen bei der Nutzung von Mobiltelefonen. Jeder Einzelne kann selbst bestimmen, ob er seine Hochfrequenzexposition oder die seiner Kinder begrenzen möchte, indem er die Länge der Anrufe einschränkt oder "Freisprecheinrichtungen" [oder das Headset] nutzt, um die Mobiltelefone von Kopf und Körper fern zu halten" (Nr. 193). Zusätzliche Informationen über elektromagnetische Felder und die Gesundheit können auf der Website der WHO: http://www.who.int/peh-emf eingesehen werden.

## **Allgemeine Informationen ..................................**

- **Internet-Adresse**: www.alcatel.com **WAP-Adresse**: wap.alcatel.com
- **Alcatel-Hotline**: siehe Broschüre "Alcatel-Services" (Gebühren des Anrufs gemäß den in dem entsprechenden Land geltenden Tarifen).

An electronic version of this user guide is available in English and other languages according to availability on our Alcatel Server: www.alcatel.com

Das Mobiltelefon ist ein Funkempfänger und Funksender, das in GSM-Funknetzen in den Frequenzbereichen von 900 MHz, 1800 MHz und 1900 MHz eingesetzt werden kann.

Die  $\mathsf{\mathsf{C}}$  -Kennzeichnung bestätigt, dass das Produkt der Richtlinie 1999/5/EWG (R&TTE) der Europäischen Union entspricht und die Zubehörteile die geltenden Richtlinien der Europäischen Gemeinschaft erfüllen.Die vollständige Konformitätsbescheinigung für das Telefon kann im Website ww.alcatel.com eingesehen werden.

#### **Diebstahlschutz**

Das Mobiltelefon kann anhand seiner IMEI-Nummer (Seriennummer Ihres Telefons) identifiziert werden. Die Nummer finden Sie auf dem Etikett auf der Verpackung und im Telefonspeicher. Beim ersten Einsatz sollten Sie die Nummer durch Drücken der Tasten  $e^{i\theta}$ ,  $\phi$ ,  $\mathbf{C}$ ,  $\mathbf{C}$ ,  $\phi$ ,  $\phi$ , abrufen, diese notieren und sorgfältig aufbewahren; die Nummer ist bei Diebstahl der Polizei und dem Netzbetreiber zu melden. Mit dieser Nummer kann das Mobiltelefon ganz gesperrt werden, so dass es - auch bei Auswechseln der SIM-Karte nicht mehr benutzt werden kann.

(1) Die Auflagen der Richtlinie ICNIRP gelten in folgenden Ländern: Mittelamerika (außer Mexiko), Südamerika, Nordafrika, Südafrika, asiatischer Pazifikbereich (außer in Taiwan und Korea), Australien. (2) Die EWG-Empfehlung 1999/519/EWG gilt in folgenden Ländern: Europa, Osteuropa, Israel.

Mai 2004

7 and 2012 and 2012 and 2012 and 2012 and 2012 and 2012 and 2012 and 2012 and 2012 and 2012 and 201

## **1 Aufbau des Telefons ......................................**

## **One Touch 556**

## **One Touch 557**

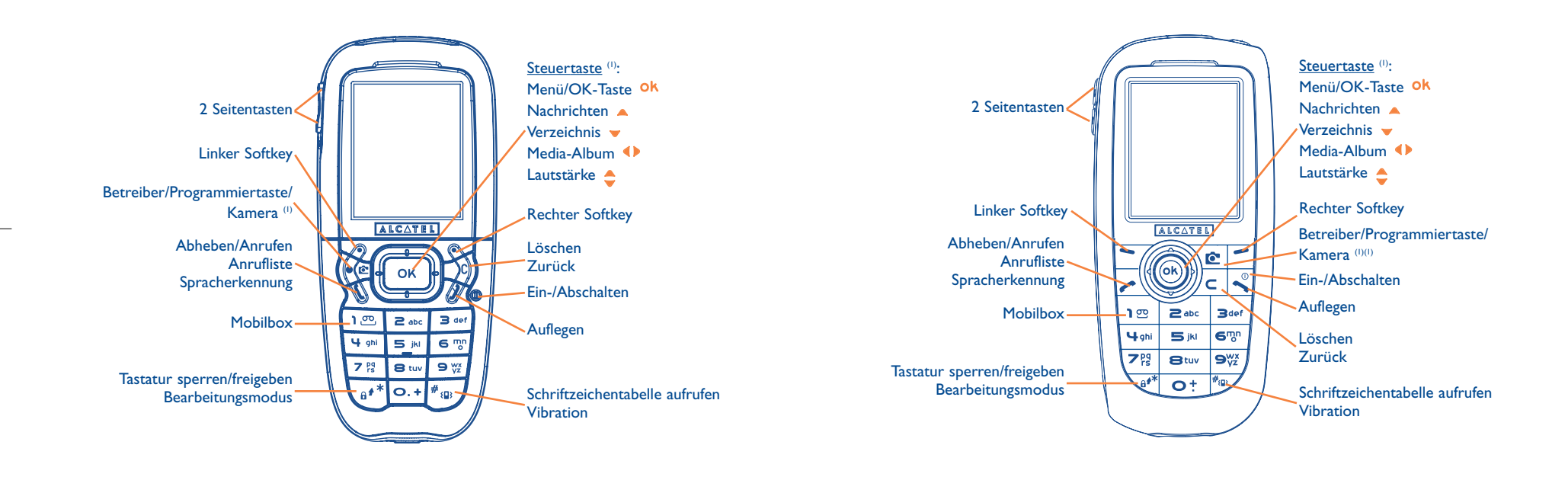

(1) Abhängig von Ihrem Netzbetreiber.

### (1) Abhängig von Ihrem Netzbetreiber.

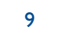

## **1.1 Tasten**

- Steuertaste Funktion bestätigen (OK durch Druck in der Mitte)
- Löschen (kurzer Druck)  $\subset$ Zurück zum vorherigen Bildschirm (kurzer Druck) Zurück zum Anfangsbildschirm (langer Druck)
- Abheben/Anrufen Anrufliste einsehen (Rückruf) (kurzer Druck) Spracherkennung aktivieren (langer Druck)
- Ein-/Abschalten (langer Druck)  $\bigcirc$ Auflegen Zurück zum Anfangsbildschirm
- Betreiber/Programmiertaste/Kamera<sup>(1)</sup>
- Linker Softkey
- Rechter Softkey
- Mobilbox aufrufen (langer Druck)  $\overline{1}$  פּק
- Am Anfangsbildschirm:
- Tastatur sperren/freigeben (langer Druck) Im Bearbeitungsmodus:
- Kurzer Druck: Großbuchstaben, Kleinbuchstaben, Zahlen - Langer Druck: Umschalten zwischen Normalmodus und Eingabehilfe
- $#_{5D}$  Am Anfangsbildschirm:
	- Kurzer Druck: Nr. wählen - Langer Druck:Vibration ein-/ausschalten Im Bearbeitungsmodus: Schriftzeichentabelle aufrufen (kurzer Druck)

### Seitentasten:

- Zugriff auf Kamera (am Anfangsbildschirm)
- Fotografieren (kurzer Druck nach unten oder oben)
- Fotoserie (langer Druck nach oben)
- Foto mit Ton (langer Druck nach unten) - Lautstärke während eines Anrufs
- einstellen - Menü durchblättern
- **1.2 Symbole am Display (1)**
- $\blacksquare$ **Ladezustand des Akkus**
- 甪 **Vibration**: Ihr Telefon vibriert, ohne Rufton und ohne Tonsignal,Ausnahme:Alarme (siehe Seite 51).
- Ø **Rufton abgeschaltet:** Kein Rufton und kein Tonsignal; die Vibration ist ebenfalls abgeschaltet - Ausnahme:Alarme (siehe Seite 51).
- ⊡ **Ungelesene Nachrichten**
	- **Nachrichtenliste (SMS, MMS) voll**: Es können keine weiteren SMS oder MMS mehr gespeichert werden. Rufen Sie die Nachrichtenliste auf und löschen Sie mindestens eine Nachricht (siehe Seite 49).
- Neue Nachricht in der Mobilbox. 圓
- 回出 Verpasste Anrufe.
- ⊚ WAP-Meldungen.
- 51 **Anrufumleitung aktiviert**: Ihre Anrufe werden umgeleitet (siehe Seite 27).
- Ŵ **Timer oder Wecker programmiert** (siehe Seite 64).
- all **Netzempfangsqualität**.
- ∩ **Günstige Tarifzonen** (2).

- (1) Die in dieser Anleitung dargestellten Symbole und Abbildungen dienen nur zu Informationszwecken und sind nicht bindend.
- (2) Bitte fragen Sie Ihren Netzbetreiber, ob dieser Dienst bereitgestellt wird.

(1) Abhängig von Ihrem Netzbetreiber.

- 11 ок
- 
- $\mathbf{a}$ **Tastatursperre**.
- s. **Roaming in Ihrem Heimatnetz**.
- Ξ **Infrarot**: Infrarot-Verbindung aktiviert.
- $1<sub>2</sub>$ **Zweitnummer** (1): Anzeige der ausgewählten Leitung.
- $\frac{\partial P}{\partial S}$ GPRS aktiviert.
- 菡 Eingang einer MMS.
- Ĝ. Senden einer MMS.

## **2 Einschalten......................................................**

## **2.1 Inbetriebnahme**

**Einlegen und Herausnehmen der SIM-Karte (1)**

Um das Telefon benutzen zu können, muss zuerst die SIM-Karte eingelegt werden.

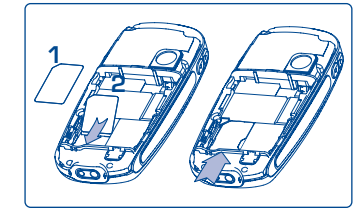

Legen Sie die SIM-Karte mit dem Chip nach unten ein und schieben Sie sie in die Aufnahme. Achten Sie darauf, dass die Karte bis zum Anschlag eingeschoben ist.

- (1) Erkundigen Sie sich, ob dieser Dienst von Ihrem Netzbetreiber bereitgestellt wird.
	- 13

(1) Überprüfen Sie bei Ihrem Netzbetreiber, ob Ihre SIM-Karte mit 3V kompatibel ist. Die alten 5V-SIM-Karten können in dem Telefon nicht mehr benutzt werden. Wenden Sie sich in diesem Fall an Ihren Netzbetreiber.

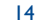

## **Einlegen des Akkus**

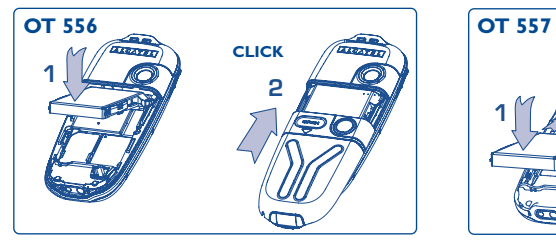

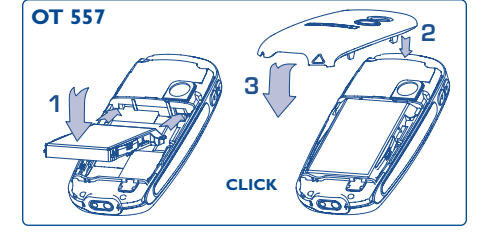

Legen Sie den Akku ein; bis er einrastet; schieben Sie dann den Telefondeckel zu.

## **Herausnehmen des Akkus**

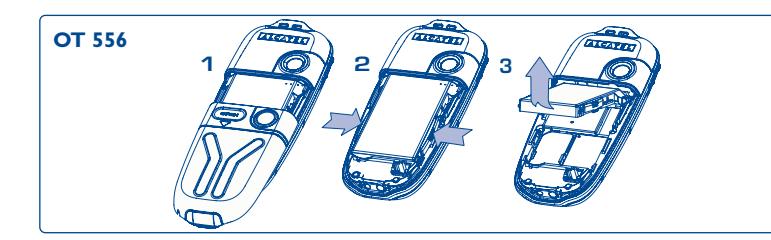

Drücken Sie auf die Markierung OPEN und schieben dann den Telefondeckel nach unten um den Akku zu entnehmen.

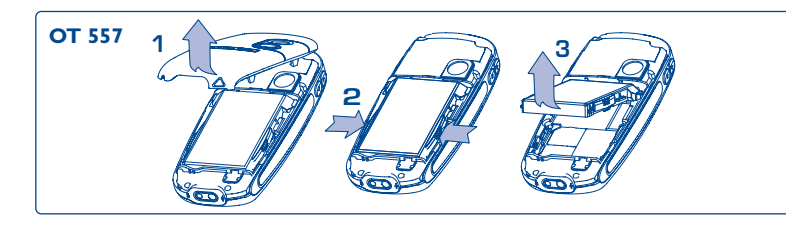

**Laden des Akkus**

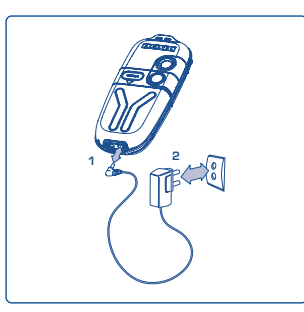

Ladegerät anschließen **<sup>1</sup> <sup>2</sup>**

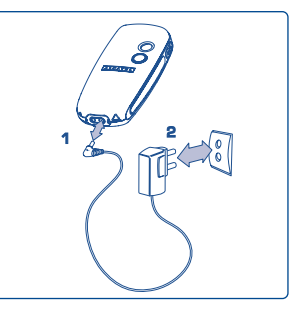

One Touch 556 One Touch 557

- Ein kurzer Signalton zeigt den Ladebeginn an.
- Es kann mehrere Minuten dauern, bis das Ladesymbol den Ladevorgang anzeigt, und es kann ein leichtes Pfeifen zu hören sein wird, wenn der Akku stark entladen war.
- Den Telefonladestecker vorsichtig ein- und ausstecken.
- Das Ladesymbol zeigt erst nach 2 Minuten den exakten Ladezustand an.
- Der Akku muss erst richtig eingelegt worden sein, bevor das Telefon an das Ladegerät angeschlossen werden darf.
- Die Netzsteckdose sollte immer leicht zugänglich sein (keine Verlängerungskabel verwenden).

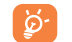

Das Gerät ist vollständig geladen, wenn die Anzeige nicht mehr blinkt. Es dürfen nur Ladegeräte von ALCATEL verwendet werden.

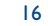

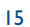

### **Sicherheit und Vorsichtsmaßnahmen**

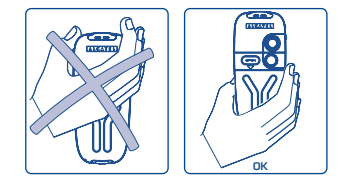

Bitte das Mobiltelefon nicht am oberen Teil halten.

Das Telefon enthält eine eingebaute Antenne. Die Antenne darf nicht berührt oder beschädigt werden, da sonst die optimale Gesprächsqualität nicht mehr gewährleistet ist.

Für einen besseren Empfang und eine optimale Kommunikationsqualität sollte die Hand nicht auf den oberen Teil des Telefons gelegt werden.

#### **Frontblende wechseln**

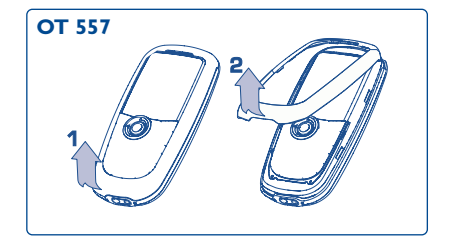

Frontblende hochklappen

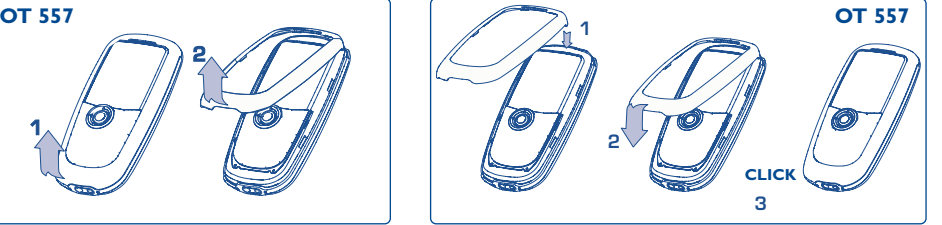

Neue Frontblende aufsetzen und einrasten

## **2.2 Einschalten des Telefons**

Drücken Sie einmal lang auf die Taste in bis das Telefon sich einschaltet, geben Sie bei Aufforderung den PIN-Code ein und bestätigen Sie diesen mit der Taste **ok**. Der Anfangsbildschirm wird angezeigt.

١ŏ

Falls Sie Ihren PIN-Code nicht kennen oder vergessen haben, wenden Sie sich bitte an Ihren Netzbetreiber. Notieren Sie Ihren PIN-Code nicht in der Nähe des Telefons und bewahren Sie Ihre Karte sicher auf, wenn Sie sie nicht benutzen.

Werden Nachrichten vom Netz angezeigt, können Sie mit der Taste OK die Nachrichten durchblättern oder durch Drücken der Taste C zum Anfangsbildschirm zurückkehren.

Während der Netzsuche erscheint das Symbol <<< - >>>>. (Wurde Ihre SIM-Karte vom Netz nicht erkannt, erscheint ??? - ???; wenden Sie sich in diesem Fall an Ihren Netzbetreiber).

Vom Anfangsbildschirm aus können Sie auch direkt auf die Demofunktion für "**Video**" zugreifen:Wählen Sie hierzu das linke Symbol mit der Steuertaste (b) aus. Auch ohne SIM-Karte können Sie auf diese Weise einen kurzen Überblick über die verschiedenen Videofunktionen erhalten. Auch ohne SIM-Karte können Sie auf diese Weise die Videoliste einsehen.

18

## **2.3 Ausschalten des Telefons**

Wechseln Sie zum Anfangsbildschirm und drücken Sie dann die Taste (langer Druck).

## **3 Anrufoptionen ............................................**

## **3.1 Anruf tätigen**

Wählen Sie die gewünschte Rufnummer und drücken Sie die Taste um den Anruf zu starten. Zum Auflegen drücken Sie erneut diese Taste

Einen Eingabefehler können Sie mit der Taste C korrigieren.

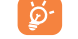

Zur Eingabe der Zeichen "+" oder "P" (Pause) drücken Sie lang auf die Taste O<sup>+</sup> (folgende Zeichen werden hierbei durchgeblättert: 0, +, P, •).

#### **Einen Notruf tätigen**

Für einen Notruf wählen Sie die **112** und drücken auf **(bzw. die von Ihrem Netzbetreiber vorgegebene** Notrufnummer), wenn Ihr Telefon auf ein Netz zugreifen kann. Der Notruf kann auch ohne eingelegte SIM-Karte, ohne Eingabe des PIN-Codes und bei aktivierter Tastatursperre erfolgen.

#### **Anruf mit Vorwahl**

Durch einen langen Druck auf die Taste  $O<sup>+</sup>$ , bis das + erscheint, greifen Sie auf die "**Vorwahl**" zu. Zur Auswahl der gewünschten Vorwahl drücken Sie die Taste (D).

- Um ins Ausland anzurufen drücken Sie auf  $\,$  +  $\mathbb{C}\!\mathfrak{D}$ . Sobald die Landes- oder Städtevorwahl angezeigt wird, wählen Sie die Rufnummer des Gesprächspartners und können den Anruf starten.
- Wenn Ihnen die Vorwahl bekannt ist, wechseln Sie einfach auf das Symbol  $\boxplus$  und geben die Vorwahl und Rufnummer direkt ein.
- Mit der Funktion **"Vorwahl**" können Sie diesen gemeinsamen Teil der Rufnummer speichern und dann anschließend nur noch die Nummer für die entsprechende Nebenstelle wählen.

#### **Automatischer Rückruf**

Wurde diese Funktion aktiviert oder von Ihrem Netzbetreiber eingerichtet (siehe Seite 29), wird der Teilnehmer, den Sie nicht erreichen konnten, automatisch angerufen, bis er erreicht wird.

## **3.2 Mobilbox (1)**

Die Mobilbox ist ein Netzdienst, der sicherstellt, dass Ihnen kein Anruf verloren geht: Sie funktioniert wie ein Anrufbeantworter und kann jederzeit eingesehen werden. Zum Zugriff auf die Mobilbox drücken Sie die Taste  $1^{\circledR}$  (langer Druck) und starten den Anruf mit der Taste Ok.

Ist keine Zugangsnummer zur Mobilbox Ihres Netzbetreibers vorhanden, wählen Sie die Nummer, die Sie vom Netzbetreiber erhalten haben. Zum späteren Ändern der Rufnummer verwenden Sie die Menüfunktion ..**Meine Rufnummern**" (siehe Seite 25).

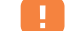

Zum Einsatz der Mobilbox im Ausland wenden Sie sich vor der Reise an Ihren Netzbetreiber.

## **3.3 Anruf entgegennehmen**

Wenn ein Anruf eingeht, drücken Sie die Taste , sprechen mit dem Teilnehmer und legen durch Drücken der Taste wieder auf.

Bei Eingang eines Anrufs klingelt das Telefon erst leise und dann zunehmend lauter. Wenn das Symbol  $\overline{3}$ angezeigt wird, vibriert das Telefon, aber es ertönt kein Rufton. Wenn das Symbol Ø angezeigt wird, vibriert das Telefon nicht und es ertönt auch kein Rufton.

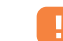

Die Rufnummer des Anrufers wird angezeigt, wenn dies vom Netz unterstützt wird (bitte fragen Sie nach, ob dieser Dienst von Ihrem Netzbetreiber bereitgestellt wird).

(1) Bitte fragen Sie Ihren Netzbetreiber, ob dieser Dienst bereitgestellt wird.

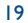

#### **Rufton abschalten**

Drücken Sie die Taste C, wenn das Telefon klingelt: Sie können den Anruf jetzt durch Drücken der Taste oder des Softkeys "Optionen" entgegennehmen.

### **Anruf abweisen**

Durch Drücken der Taste oder zweimaliges Drücken der Taste C oder des Softkeys "**Optionen**" wird der Anruf endgültig abgewiesen.

## **3.4 Während dem Telefonieren**

#### **Verfügbare Funktionen**

Während des Gesprächs können Sie durch Drücken der Taste (D) auf das Verzeichnis, den Terminplaner, die SMS-Nachrichten, usw. zugreifen ohne den Anruf zu verlieren.

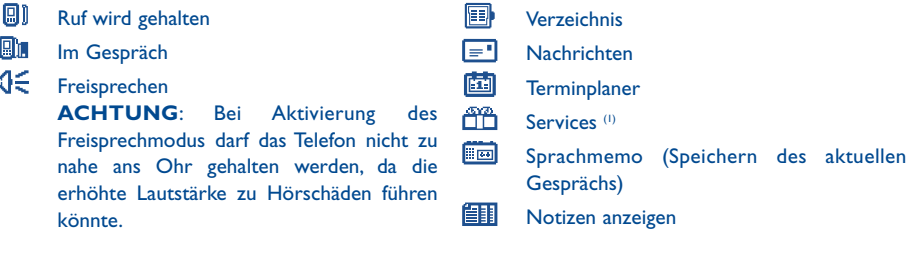

### **Lautstärke regeln**

Während des Gesprächs können Sie die Lautstärke mit der Steuertaste  $\triangle$  oder den Seitentasten regeln.

#### **Eingang eines zweiten Anrufs**

#### • **Anklopfen (1)**

Sie führen bereits ein Telefongespräch und ein zweiter Anruf geht ein. Ein Tonsignal zeigt dies an. Durch Drücken der Taste nehmen Sie den neuen Anruf entgegen und der aktuelle Anrufer wird automatisch auf Halten geschaltet: Sie können dann durch Drücken der Taste (Dund dann OK zwischen den beiden Gesprächspartnern umschalten (Makeln).

#### • **Einen zweiten Anruf starten**

Sie können während eines Telefongesprächs einen zweiten Teilnehmer anrufen.Wählen Sie hierzu einfach die Nummer des Teilnehmers.

## **3.5 Konferenzschaltung (1)**

Mit dem Mobiltelefon können Sie mit mehreren Personen gleichzeitig telefonieren (max. 5). Sie haben bereits 2 Anrufe angenommen: Drücken Sie auf Ok, wählen Sie "Konferenz" aus und bestätigen Sie mit der Taste ok. Wenn ein dritter Anruf eingeht, drücken Sie die Taste und sprechen mit dem neuen Teilnehmer.

Um den Teilnehmer zu der Konferenzschaltung hinzuzufügen, drücken Sie die Taste Ok, wählen "Zur Konferenz" aus und bestätigen mit <sup>Ok</sup>. Zum Beenden des aktuellen Gesprächs drücken Sie auf

Zum Beenden der Konferenzschaltung drücken Sie die Taste <sup>OK</sup> und wählen "Konf. beenden" aus.

(1) Bitte fragen Sie Ihren Netzbetreiber, ob dieser Dienst bereitgestellt wird.

#### (1) Bitte fragen Sie Ihren Netzbetreiber, ob dieser Dienst bereitgestellt wird.

21

## **3.6 Zweitnummer (ALS) (1)**

ින්

Ihre SIM-Karte kann zwei verschiedene Rufnummern enthalten.Wählen Sie unter "**Anruf-Funktionen**" die Funktion "**Zweitnummer**" aus und wählen Sie eine der beiden Rufnummern als Standard-Rufnummer aus. Alle getätigten Anrufe erfolgen dann über diese Nummer. Die eingehenden Anrufe hingegen werden für beide Rufnummern entgegen genommen.

Die für die Standard-Rufnummer ausgewählten Services haben keinen Einfluss auf die andere Rufnummer.

## **4 Anruf-Funktionen ..........................................**

## **4.1 Anrufliste**

Sie können die Anrufliste durch Drücken der Taste am Anfangsbildschirm einsehen. Wählen Sie zunächst das gewünschte Symbol aus:

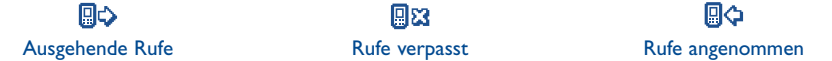

Das vor dem Namen angezeigte Symbol zeigt die Art der Rufnummer (Privat, Büro, Handy) an, wie ්ර sie im Verzeichnis gespeichert wurde.

#### **Funktionen des Anrufspeichers**

Von einer gespeicherten Rufnummer ausgehend können Sie durch Drücken des rechten Softkeys auf folgende Funktionen zugreifen:

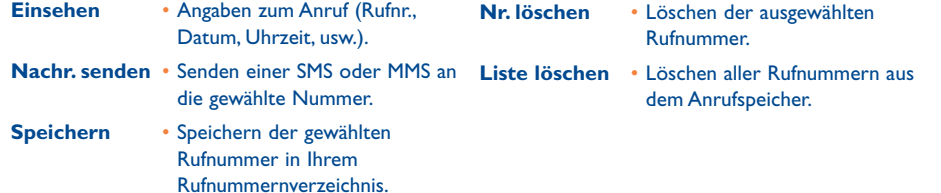

(1) Bitte fragen Sie Ihren Netzbetreiber, ob dieser Dienst bereitgestellt wird.

23

TH3\_TTTO\_UM\_DE\_08-10-04 12/10/04 15:30 Page 25

## **4.2 Meine Rufnummern**

## **Meine Rufnummer**

Zum Speichern der eigenen Rufnummer (steht normalerweise auf der SIM-Karte) geben Sie die Rufnummer ein und bestätigen durch Drücken der Taste Ok.

### **Mobilbox**

Zum Eingeben und Ändern der Nummer für den Zugriff auf die Mobilbox.

## **4.3 Meine E-Mailadresse**

Geben Sie Ihre E-Mail-Adresse ein, um leichter Bilder, Fotos,Videoclips, Sounds, usw. per MMS an Ihren PC übertragen zu können.

Sie können diese Adresse auch beim Erstellen einer MMS eingeben.

## **4.4 Kosten**

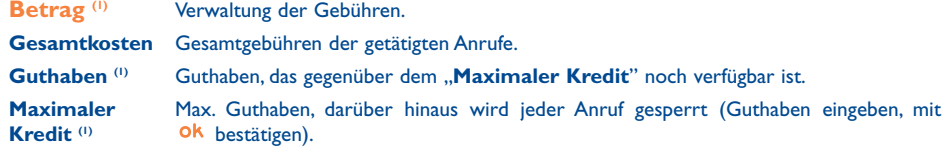

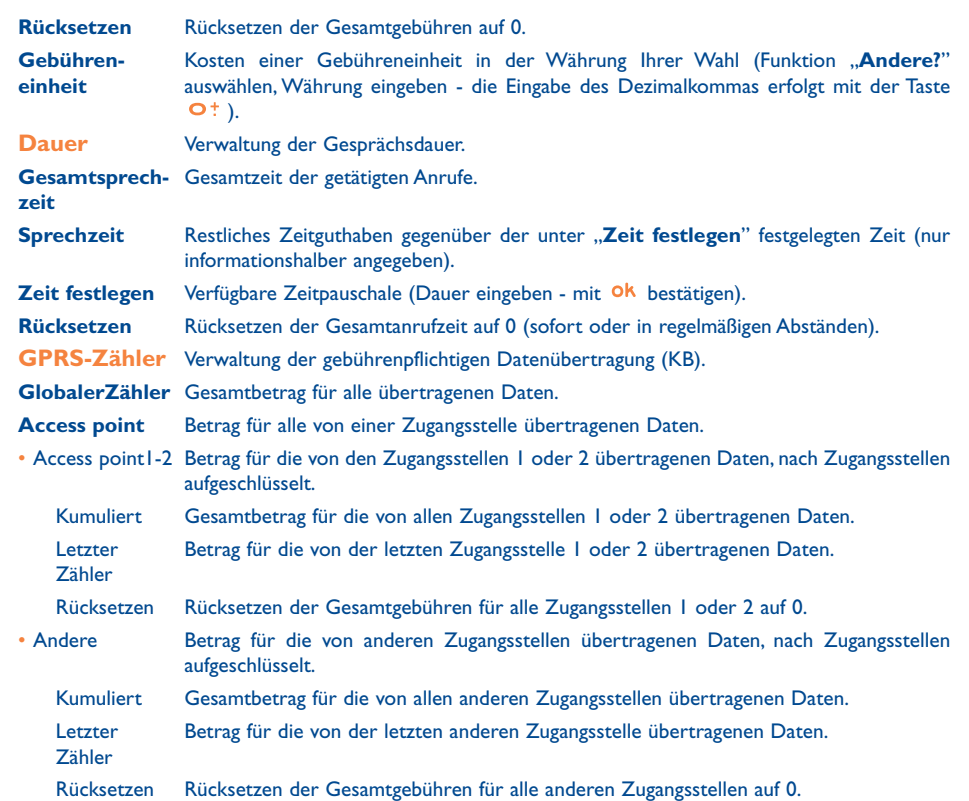

(1) Bitte fragen Sie Ihren Netzbetreiber, ob dieser Dienst bereitgestellt wird.

TH3\_TTTO\_UM\_DE\_08-10-04 12/10/04 15:30 Page 27

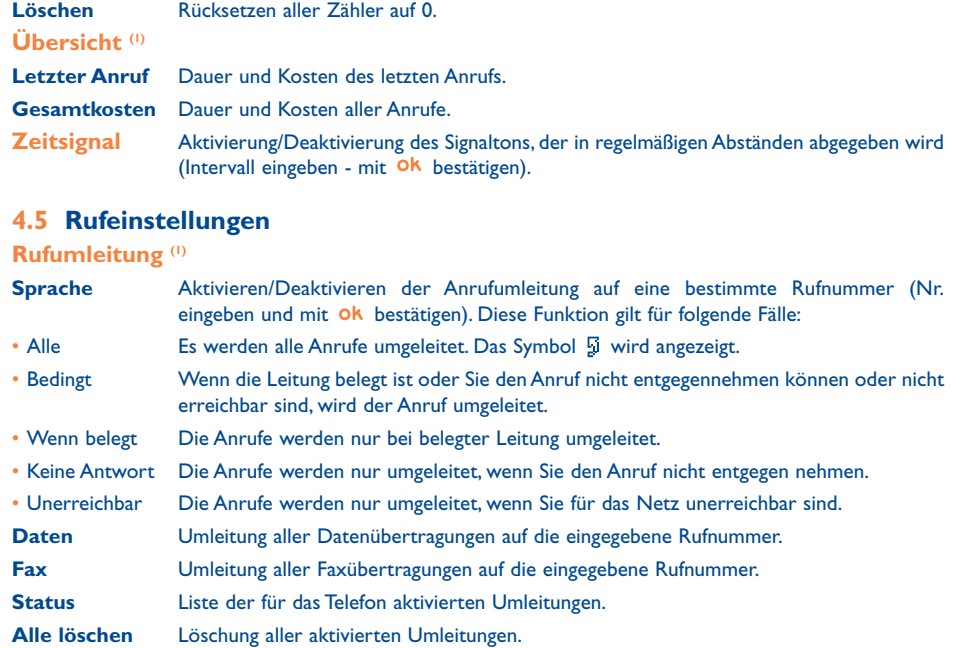

## **Anrufsperre**

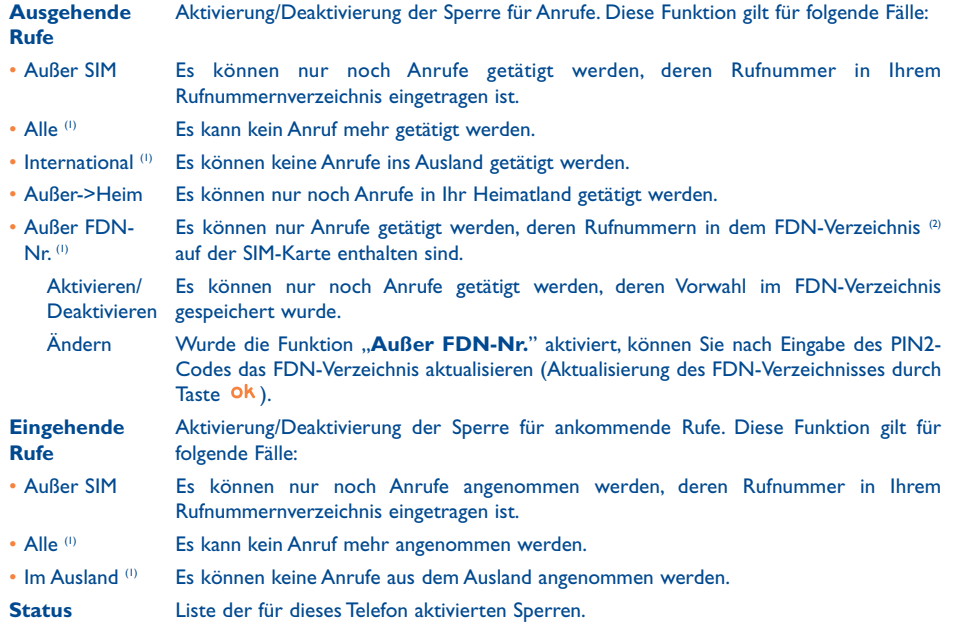

(1) Bitte fragen Sie Ihren Netzbetreiber, ob dieser Dienst bereitgestellt wird.

(1) Bitte fragen Sie Ihren Netzbetreiber, ob dieser Dienst bereitgestellt wird.

(2) FDN: Fixed Dialing Number.

27

### **Anrufoptionen**

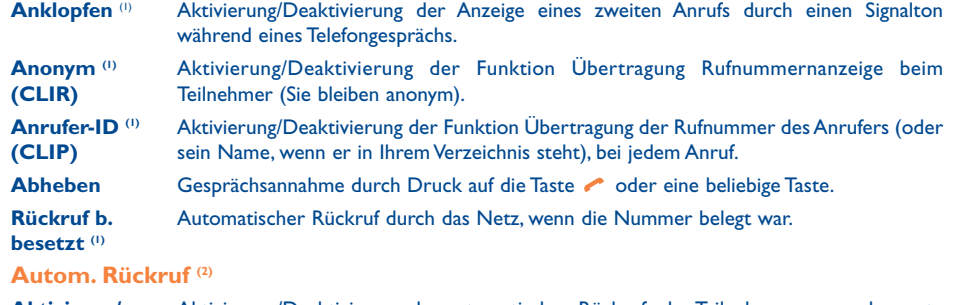

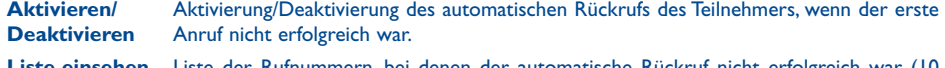

**Liste einsehen** Liste der Rufnummern, bei denen der automatische Rückruf nicht erfolgreich war (10 erfolglose Versuche).

- **Liste löschen** Liste löschen.
- **Zweitnummer (ALS)**

Siehe Seite 23.

## **5 Menü (1) ............................................................**

**• SPIELE & APPLIK.**

#### **• MEDIA-ALBUM**

- Meine Bilder
- Meine Videos
- Meine Sounds
- Spiele & Applik.
- Speicherplatz
- **• TOOLS**
- Terminplaner
- Alarme
- Rechner
- Währungsrechner
- Speicherplatz
- Soundmaker
- Sprachmemo
- Sprachbefehl
- Infrarot
- Alarm-Liste

### **• FOTO/VIDEO**

- Foto aufnehmen
- Meine Bilder
- Meine Videos
- Tipps & Tricks
- **• VERZEICHNIS**
- **• NACHRICHTEN**
- Nachr. erstellen
- Posteingang
- Postausgang
- Mobilbox
- Vorlagen
- Einstellungen
- Speicherplatz
- Löschen
- Tipps & Tricks

- (1) Bitte fragen Sie Ihren Netzbetreiber, ob dieser Dienst bereitgestellt wird.
- (2) Abhängig von Ihrem Netzbetreiber.
- 29
- (1) Abhängig von Ihrem Netzbetreiber.
- 30
- 
- **• ANRUF-FUNKTIONEN**
- Anrufliste
- Meine Rufnummern
- Meine E-Mailadres.
- Kosten
- Rufeinstellungen
- **• EINSTELLUNGEN**
	- Ruftöne
	- Anzeige
	- Uhr
- Tastenbelegung
- Mehr Einstellungen
- Tipps & Tricks
- **• SCHNELLZUGRIFF**
- **• SERVICES**
- Services (<sup>1)</sup>
- My One Touch
- **• WAP**
- Startsite
- Favoriten
- WAP-Profile
- Adresseingabe
- Tipps & Tricks
- **• TIPPS & TRICKS**

## **6 Verzeichnis................................................**

## **6.1 Rufnummernverzeichnis aufrufen**

Zum Aufrufen des Verzeichnisses vom Anfangsbildschirm drücken Sie die Taste e (1) nach unten oder die Taste Ok und wählen das Symbol aus dem Menü aus.

Mit der Funktion **"Schnellzugriff**" können Sie auch einen Direktzugriff auf die Einträge einrichten (siehe Seite 55).

Es stehen Ihnen 4 Verzeichnisse zu Verfügung:

#### 偭 SIM-Verzeichnis:

Der Speicherplatz in dem SIM-Verzeichnis hängt von Ihrem Netzbetreiber ab. Sie können nur eine Rufnummer einem Namen zuweisen.

#### **ie** Generell:

In diesem Verzeichnis werden alle Einträge gespeichert. Die Einträge im SIM-Verzeichnis werden nicht automatisch in das globale Verzeichnis übernommen, können aber hinein kopiert werden.

## Privat:

Hier können Sie Privatnummern (Familie, Freunde, usw.) speichern.

## **自** Beruflich:

Hier können Sie Rufnummern für Ihre geschäftlichen Kontakte speichern (Firmen, ....)

Neben diesen bereits bestehenden Verzeichnissen können Sie auch eigene Verzeichnisse anlegen (siehe Seite 35).

(1) Bitte fragen Sie Ihren Netzbetreiber, ob dieser Dienst bereitgestellt wird.

### (1) Abhängig von Ihrem Netzbetreiber.

31

#### **Den Namen über den Anfangsbuchstaben suchen**

Sie können auch nach dem Namen des Teilnehmers suchen, indem Sie die Taste mit dem Anfangsbuchstaben seines Namens drücken.

Für einige Sprachen mit spezieller Eingabeform erfolgt die Suche durch Auswahl der Funktion "**Namen suchen**".

#### **Eintrag einsehen**

Wählen Sie einen Namen aus dem Verzeichnis aus und drücken Sie den Softkey "**Optionen**"; dann wählen Sie aus der Liste "**Einsehen**" aus.

#### **Teilnehmer anrufen aus einem Verzeichnis**

Drücken Sie die Taste (, wenn ein Name ausgewählt ist. Wurden diesem Namen mehrere Rufnummern zugeordnet, müssen Sie die gewünschte Nummer noch mit der Taste → aus der Liste (Privat, Büro, Handy, usw.) auswählen. Drücken Sie dann die Taste OK, um den Anruf zu starten.

Die Einträge in Verzeichnis und Terminplaner können mit der PC Software Suite von Alcatel zwischen PC und Telefon übertragen werden (siehe Seite 93).

#### **6.2 Eintrag im Telefonverzeichnis erstellen**

Wählen Sie zuerst das Verzeichnis aus, in dem Sie einen Eintrag erstellen möchten. Dann drücken Sie den rechten Softkey, wählen "Neuer Eintrag" aus und bestätigen mit Ok. Sie können die Einträge jederzeit durch Drücken des rechten Softkeys speichern und mit der Funktion "**Speich. & Ende**" beenden. Durch Drücken der Steuertaste ok oder der Taste e wechseln Sie ins nächste Eingabefeld.

Wenn ein neuer Eintrag im Telefonverzeichnis erstellt wird, sollte mindestens eines der folgenden Felder ausgefüllt werden: EE Visitenkarte, et Geburtstag, S Spitzname, G URL Adresse, Di Nummern, 88 Porträt, @ E-Mail, & Adresse, || Notizen, **AD** Persönliche Info 1...4. Durch Drücken der Taste wechseln Sie von einem Eingabefeld in das Nächste.

Bei einem Eintrag in das Feld "**Geburtstag**" wird automatisch ein Terminalarm im Terminplaner erstellt.

Wenn Sie das Verzeichnis auch im Ausland verwenden möchten, sollten Sie die Rufnummern im internationalen Format "+" danach die Landesvorwahl speichern (siehe Seite 19).

## **6.3 Verfügbare Funktionen**

Aus der Namensliste des Rufnummernverzeichnisses können Sie durch Drücken des rechten Softkeys auf folgende Funktionen zugreifen:

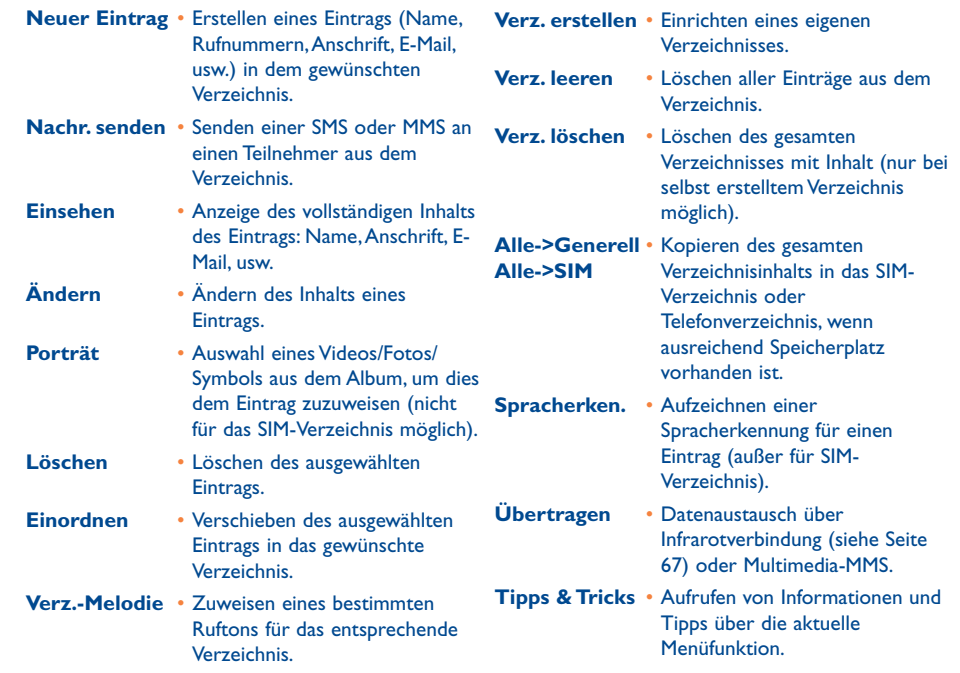

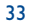

## **6.4 Neues Verzeichnis einrichten**

Wechseln Sie in das Telefonverzeichnis, drücken Sie den rechten Softkey und wählen Sie die Funktion "**Verz. erstellen**" aus. Bestätigen Sie mit **OK** und geben Sie dem neuen Verzeichnis einen Namen. Auf diese Weise können Sie bis zu 13 Verzeichnisse einrichten. Es können nur die von Ihnen erstellten Verzeichnisse gelöscht werden. Wählen Sie hierzu die Funktion .. Verz. löschen" aus.

#### **6.5 Spracherkennung**

Mit der Funktion Spracherkennung können Sie einen Teilnehmer ohne Aufrufen des Verzeichnisses direkt durch Diktieren des Namens anrufen.

Wählen Sie einen Eintrag aus dem Telefonverzeichnis aus, für den Sie eine Spracherkennung erstellen möchten und bestätigen Sie durch Drücken des rechten Softkeys. Wählen Sie die Funktion "**Spracherkennung**" aus und bestätigen Sie erneut. Drei verschiedene Signaltöne markieren jeweils den Beginn, eine erfolgte oder gescheiterte Aufnahme. Anschließend können Sie die gespeicherte Spracherkennung "Abhören", "Ersetzen" oder "Löschen".

Die Einträge mit Spracherkennung sind durch das Symbol ik gekennzeichnet. Die Anzahl an Namen, für die eine Spracherkennung eingerichtet werden kann, ist begrenzt. Diese Funktion kann für alle Verzeichnisse außer dem SIM-Verzeichnis verwendet werden.

Sie aktivieren die Spracherkennung durch einen langen Druck auf die Taste vom Anfangsbildschirm aus. Folgen Sie dann den Anweisungen am Bildschirm.

35

## **6.6 Rufton einem Verzeichnis zuweisen**

Wechseln Sie in das Telefonverzeichnis, wählen Sie einen Eintrag aus, drücken Sie zur Bestätigung den rechten Softkey und wählen Sie die Funktion .. Verz.-Melodie" aus.

Bei Eingang eines Anrufs, dessen Name oder Rufnummer in einem der Telefonverzeichnisse gespeichert ist, ertönt der für das Verzeichnis gewählte Rufton.

### **6.7 Symbol,Animation oder Videoclip einem Eintrag zuweisen**

Wechseln Sie in das Telefonverzeichnis, wählen Sie einen Eintrag aus, drücken Sie zur Bestätigung den rechten Softkey und wählen Sie die Funktion "Porträt" aus.

Bei Eingang eines Anrufs wird das entsprechende Symbol bzw. die Animation oder der Videoclip am Bildschirm angezeigt. Einem Eintrag kann nur entweder ein Symbol oder ein Videoclip zugewiesen werden.

## **6.8 Vertraulichkeit**

Sie können die Eingaben in Ihrem Verzeichnis vor unberechtigtem Zugriff sichern (siehe Option .**Vertraulichkeit**" auf Seite 57).

## **7 Nachrichten..............................................**

Mit dem Telefon können Sie Textnachrichten ("**Text/SMS**") und Multimedia-Nachrichten ("**Multimedia/MMS**") lesen, schreiben, senden und empfangen sowie mit anderen Mobiltelefonen kommunizieren (1).

Unter Multimedia-Nachrichten sind Nachrichten zu verstehen, in denen Videoclips, Bilder, Fotos, Animationen, Töne und Sprachnachrichten (Funktion Sprach-MMS, d.h. eine vereinfachte MMS zur Übertragung einer Sprachmemo in Form einer Nachricht), Termine (V.CAL) oder Einträge (V.CARD) an kompatible Mobiltelefone und E-Mail-Adressen übertragen werden können.

Die Multimedia MMS Funktion kann nur genutzt werden, wenn sie von Ihrem Netzbetreiber angeboten und die MMS-Option abonniert wurde und wenn die entsprechenden Sendeparameter für MMS eingegeben wurden (siehe Seite 48).

Zum Zugriff auf die Nachrichten drücken Sie vom Anfangsbildschirm aus die Taste ← nach oben <sup>(2)</sup> oder auf ok, wählen dann mit der Steuertaste "Nachrichten" aus und bestätigen mit <sup>Ok</sup>

Dieses Menü enthält die folgenden Optionen:

- Nachr. erstellen
- Posteingang
- Postausgang
- Mobilbox
- Vorlagen
- Einstellungen
- Speicherplatz
- Löschen
- Tipps & Tricks
- (1) Bitte fragen Sie nach ob der MMS Dienst von Ihrem Netzbetreiber bereitgestellt wird.
- (2) Abhängig von Ihrem Netzbetreiber.

#### 37

Beim Einsehen der Nachrichten werden folgende Symbole zum Status angezeigt, abhängig von:

- Art der Nachricht: ض SMS, MMS, Za Empfangsanzeige einer MMS, G MMS wird gesendet, N MMS mit Ton,  $\Box$  MMS mit Videoclip, A MMS mit Copyright-Schutz, die nicht weitergeleitet werden kann.
- Speicherplatz der Nachricht: 日晶 auf der SIM-Karte (nur SMS) oder 日圓 im Telefonspeicher (MMS-Empfangsanzeigen).

### **7.1 Nachrichten empfangen und lesen**

#### **7.1.1 SMS**

Bei Eingang einer neuen Nachricht erscheint die Meldung "**1 Nachricht(en)**", es ertönt ein Tonsignal, das Symbol  $\boxdot$  wird angezeigt und eine Zeile mit der Anzahl der Nachrichten eingeblendet. Wählen Sie diese Zeile aus und drücken Sie Ok, um die Nachricht direkt am Anfangsbildschirm zu lesen. Zum Ändern oder Ausschalten des Tonsignals siehe Seite 50.

#### **7.1.2 MMS**

Sie haben zwei 3 Möglichkeiten zum Empfang der an Sie gesendeten MMS: sofortiger, verzögerter oder eingeschränkter Empfang.Wählen Sie die gewünschte Option unter "**Einstellungen/MMS-Parameter**" im Menü "Nachrichten" aus und bestätigen Sie in der Option "Modus" (siehe Seite 48).

• "**Sofort**": Bei eingeschaltetem Telefon zeigt ein Symbol Ihnen an, dass eine neue MMS Nachricht gerade geladen wird. Anschließend wird die Meldung "**1 Nachricht(en)**" eingeblendet, es ertönt ein Tonsignal, das Symbol ⊠ wird angezeigt und eine Zeile mit der Anzahl der Nachrichten eingeblendet. Wählen Sie diese Zeile aus und drücken Sie ok, um die MMS zu öffnen.

- "**Verzögert**": Es geht eine Meldung ein, die Ihnen die Rufnummer des Senders und die Bezeichnung der Nachricht anzeigt, wenn eine Bezeichnung angegeben wurde. Sie können dann die MMS jederzeit laden und einsehen, Sie können sie auch löschen ohne sie einzusehen. In dem Fall erhält der Sender der MMS eine Meldung, dass die Nachricht von Ihnen abgewiesen wurde (eine verzögerte Nachricht kann beispielsweise im Ausland nützlich sein, wenn Sie nicht die hohen Kosten für den Empfang einer MMS bezahlen wollen - Sie können diese immer noch lesen, wenn Sie wieder ins Heimtland zurückgekehrt sind) (nur im Inlandsmodus).
- "**Eingeschränkt**": Der Empfang der Nachricht erfolgt wie bei "**Verzögert**", Sie erhalten aber keine Meldung, nur das Symbol Mwird angezeigt (nur im Internationalen Modus).

Sie können Videoclips, Fotos, Bilder und Töne per MMS empfangen. Diese werden automatisch im Telefonspeicher gespeichert. Durch Auswahl der Funktion "**Optionen/Objekt speichern**" können Sie die Videoclips, Bilder oder Töne oder alle Objekte speichern. In diesem Fall zunächst das erste Objekt speichern, dann die Option "**Nächste**" wählen, um das nächste Objekt zu speichern usw. Alle Objekte werden im Media-Album archiviert.

### **7.1.3 Funktionen beim Empfang und Einsehen von Nachrichten im Posteingang/Postausgang**

Normalerweise können Sie auf folgende Funktionen zugreifen:

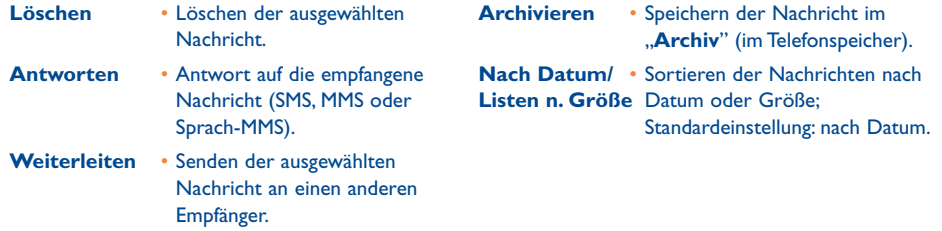

Zudem sind in Abhängigkeit vom aufgerufenen Menü (Nachrichten, Posteingang, Postausgang, SMS oder MMS) folgende Funktionen verfügbar:

## **Zusätzliche SMS-Funktionen:**

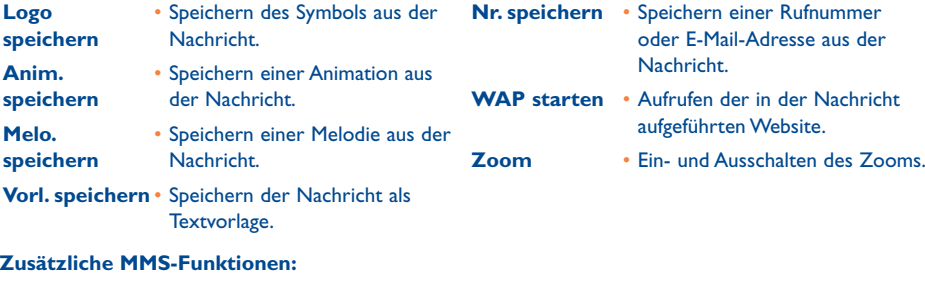

- bei der Auswahl einer MMS (1):

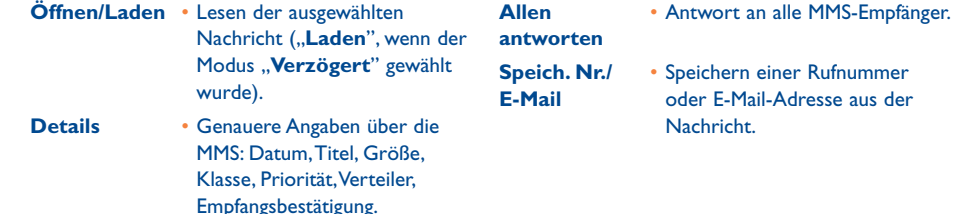

(1) Funktionen nur im entsprechenden Modus verfügbar.

39

#### - beim Lesen einer MMS:

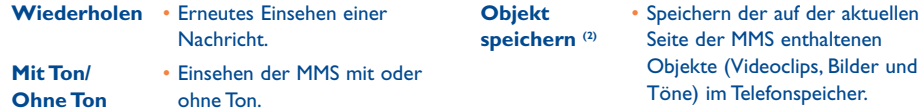

#### Zusätzlich:

- Wenn die MMS eine WAP-Adresse, E-Mail-Adresse oder Rufnummer enthält, können Sie mit dem Softkey "**Optionen**" auswählen, um die Nummer zu speichern oder den angezeigten Link direkt aufzurufen (WAP starten, E-Mail senden oder Nummer anrufen).
- Enthält eine MMS mehrere Seiten, werden diese automatisch durchgeblättert. Zum erneuten Einsehen der MMS wählen Sie die Funktion "Wiederholen" oder drücken die Steuertaste <sup>\*</sup>.

## **7.2 Nachrichten (SMS / MMS) erstellen und senden**

#### **7.2.1 SMS erstellen**

Wechseln Sie vom Hauptmenü in "**Nachrichten/Nachr. erstellen**", wählen Sie dort "**Text/SMS**" aus und drücken **ok**. Sie können auch eine vordefinierte Nachricht ändern: hierzu wählen Sie "Vorlagen" aus.

Für eine persönlicher gestaltete Nachricht können Sie Logos oder Töne hinzufügen oder Ihre Stimmung durch Emoticons ausdrücken. Beim Schreiben der Nachricht haben Sie durch einen Druck auf Ok Zugriff auf folgende Funktionen:

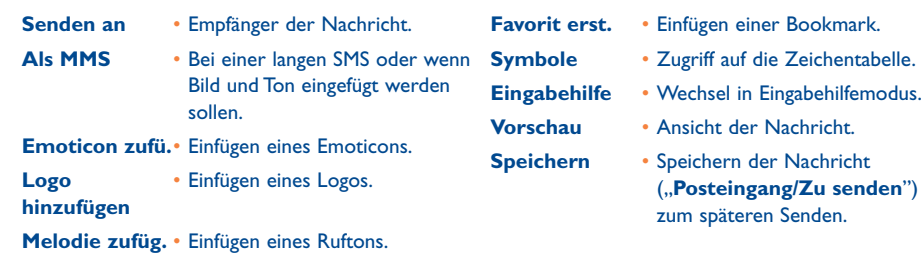

Durch Auswahl der Funktion "Vorschau" können Sie nach Erstellen der Nachricht die Symbole, Töne und Emoticons an der entsprechenden Stelle am Display anzeigen lassen. Die Objekte werden durch die Symbole **(3)**,  $\degree$  oder  $\Box$  dargestellt. Sie können auch neue Bilder und Töne per WAP herunterladen (siehe Seite 93).

- Bei Erstellen einer Nachricht mit mehr als 160 Zeichen, bei Verwendung von Symbolen,Tönen oder ြဲခဲ့ Emoticons wird die Nachricht möglicherweise als mehrere Nachrichten abgerechnet. Der Empfänger der Nachricht muss über ein Mobiltelefon verfügen, das mit dem EMS-Standard kompatibel ist, um die Symbole und Emoticons einzusehen oder die Töne Ihrer Nachricht abzuhören.
- **Verzeichnis** Senden an einen Teilnehmer oder eine E-Mail-Adresse aus einem der Verzeichnisse heraus. **Mein Favorit** • Senden an Ihren wichtigsten **Mehr.** • Manuelle Eingabe oder Nr./E-**Empfänger** Mail-Adresse aus dem Verzeichnis zum Senden an verschiedene Empfänger.
	- Teilnehmer.

**Verteilerliste** • Senden an eine Teilnehmergruppe, die Sie zuvor unter den Sendeparametern ("Verteiler**liste**") eingegeben haben.

<sup>(1)</sup> - Zum Speichern eines Objekts die Taste **ok** drücken.

- Zum Speichern mehrerer Objekte "**Optionen**" drücken, die Objekte nacheinander mit der Funktion "Nächste" auswählen und mit der Taste ok speichern.

### 41

42

**speichern (2)** Seite der MMS enthaltenen

Wurde die Funktion Empfangsbestätigung ("Rük:") unter "Einstellungen/SMS-Parameter" (siehe Seite 47) aktiviert, werden vor den gesendeten Nachrichten folgende Symbole angezeigt:

- **Empfangen**: Nachricht gesendet und Empfangsbestätigung erhalten. v
- ×. **Nicht erhalten**: Nachricht gesendet und warten auf Empfangsbestätigung oder Nachricht nicht gesendet: bitte erneut senden.

Bei Auswahl der Eingabehilfe sind weitere Optionen verfügbar (siehe Seite 45).

#### **7.2.2 MMS erstellen**

Wählen Sie im Hauptmenü "Nachrichten/Nachr. erstellen/Multimedia/MMS" aus und drücken Sie die Taste Ok. Sie befinden sich normalerweise im Bearbeitungsmodus.

Eine MMS kann mehrere Seiten enthalten (max. mögliche Speichergröße: 50 KB oder 100 KB, abhängig vom Modell und Netzbetreiber). Beim Erstellen der MMS wird der benötigte Speicherplatz angezeigt (für alle Seiten zusammen).

Mit der Option "**Meine E-Mailadres.**" können Sie Bilder, Videoclips, Sounds usw. an die eigene E-Mail-Adresse senden.

Wurde die Funktion Empfangsbestätigung ("**Rük:**") unter "**Parameter/MMS-Parameter**" aktiviert, können Sie nach Auswahl einer Nachricht die Bestätigung unter "**Details**" einsehen (siehe Seite 35).

Sie können auch einen Eintrag aus den Verzeichnissen (Vcard) oder einen Termin (Vcal) senden, die hierzu an eine MMS angehängt und auf einer gesonderten Seite angezeigt werden (hierzu die Funktion "Anhänge" auswählen).

In Abhängigkeit davon, ob die MMS einen Anhang enthält oder nicht, sind folgende Funktionen zur Bearbeitung verfügbar:

**Ein Empfänger** • Senden der MMS an einen Empfänger aus dem "**Verzeichnis**" oder durch Eingabe der Rufnummer ("**Wählen**") oder E-Mail-Adresse oder Auswahl von "**Mein Favorit**" oder "**Meine E-mailadres.**". **Mehrere Empf.**• Manuelle Eingabe ("Wählen") oder Nr./E-Mail-Adresse aus dem "**Verzeichnis**" oder eine Gruppe ("Gruppe zufüg.") zum Senden an verschiedene Empfänger. **Bild** • Einfügen eines Bildes oder einer **hinzufügen** Animation aus dem "Album" oder direktes Erstellen mit der ..**Kamera**"-Funktion. **Favorit hinzuf.** • Einfügen einer Bookmark (URL)

- **Video**  Hinzufügen eines Videoclips aus hinzufüg. dem "Album". **Ton hinzufügen**• Hinzufügen eines Sounds aus dem "Album" oder einer Sprachmemo.
- **Text schreiben** Eingabe des Textes. **Betreff hinzuf.** • Eingabe eines Titels für die MMS.

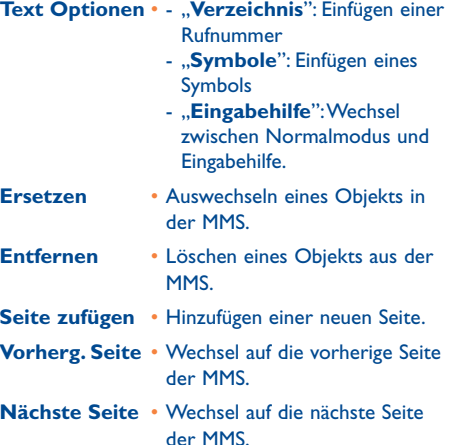

Seite 71).

aus der Liste der Websites (siehe

**Seite löschen** • Löschen der aktuellen Seite.

- **Anhänge** Hinzufügen einer Vcard oder Vcal
- **Vorschau** Ansicht der erstellten MMS.
- **Speichern** Speichern der MMS zum späteren Versenden.

43

Eine MMS kann mit einer MMS, einer SMS oder einer Sprach-MMS beantworten werden. Zum Senden von Text ohne Objekte sollten Sie die SMS-Funktion verwenden.

Zum späteren Senden der MMS (wenn Sie noch Objekte oder Fotos hinzufügen wollen) speichern Sie die MMS ("**Speichern**") als Entwurf im "**Postausgang/Zu senden**". Zur weiteren Bearbeitung, zum Auswechseln oder Löschen von Objekten vor dem Senden wählen Sie dann die Funktion "**Optionen**".

Nach einem gescheiterten Sendeversuch sendet das Telefon die Nachricht automatisch erneut <sup>(1)</sup>. Das Symbol **og** wird jedes Mal unten am Anfangsbildschirm und im "**Postausgang/Zu senden**" eingeblendet, wenn das Telefon einen Sendeversuch startet. Bei einem endgültigen Scheitern der Übertragung wird Ihnen dies durch eine entsprechende Meldung mitgeteilt. In der Mailbox der nicht gesendeten Nachrichten "**Zu senden**" zeigt das Symbol <sup>3</sup> an, dass die MMS nicht gesendet werden kann. Sie können dann durch Auswahl der Nachricht und Drücken von Qk, diese erneut senden, sie ändern oder löschen.

#### **7.2.3 Sprach-MMS erstellen (Sprachmemo)**

Wählen Sie vom Anfangsbildschirm "**Nachrichten/Nachr. erstellen/Sprach-MMS**". Mit dieser Funktion können Sie schnell eine Nachricht senden, ohne diese zuvor schreiben zu müssen oder den Teilnehmer zu stören, der diese in Form einer normalen MMS empfängt (2). Sie können grundsätzlich alle empfangenen Nachrichten mit einer "Sprach-MMS" beantworten.

## **7.3 Eingabehilfe**

Zur schnelleren Eingabe der SMS und MMS ist das Telefon mit einem Eingabehilfesystem ausgestattet. Zum Schreiben der Nachricht drücken Sie den Softkey "**Optionen**", wählen "**Eingabehilfe**" zum Erstellen einer SMS bzw. "Text Optionen" und dann "Eingabehilfe" für eine MMS aus und geben den gewünschten Text ein. Für das Wort "hello" tippen Sie beispielsweise die folgenden Tasten einmal: 4 $\bullet$ <sup>ni</sup>, 3<sup>1</sup> (51), 5<sup>1</sup> (6<sup>7</sup>) . Der angezeigte Buchstabe entspricht nicht unbedingt dem gewünschten Buchstaben; es wird das am häufigsten gebrauchte Wort angezeigt. Achten Sie nicht auf das zu Anfang angezeigte Wort, im Laufe der weiteren Eingabe ändert sich auch das Wort.

(1) Bitte fragen Sie Ihren Netzbetreiber, ob dieser Dienst bereitgestellt wird.

(2) Bei der Sprach-MMS handelt es sich um eine MMS mit Tonformat AMR, das nur mit AMR/IETFkompatiblen Mobiltelefonen und Rechnern mit entsprechendem Decoder abgehört werden kann.

Nach Tippen des ersten Buchstaben im Eingabehilfemodus:

- wird der Buchstabe angezeigt, wenn er einem ganzen Wort entspricht (beispielsweise "a" im Englischen)
- wird das Symbol \* angezeigt, wenn er nicht einem ganzen Wort entspricht (beispielsweise h)

Der Cursor ändert seine Form in Abhängigkeit vom gewählten Eingabemodus: Für Eingabehilfe und für Normalmodus.

Zur Bestätigung und Eingabe eines Leerzeichens drücken Sie die Taste  $\blacklozenge$  nach rechts oder die Taste  $\blacktriangle$ nach unten oder 1<sup>29</sup>.

#### **Sondertasten Normalmodus / Eingabehilfe**

- **Kurzer Druck**: Umschalten zwischen automatischer Großschreibung am Wortanfang ,  $a^*$ Großschreibung ORBI, Kleinschreibung OabI oder Ziffern 012I. **Langer Druck**: Umschalten zwischen Normalmodus und Eingabehilfe.
- **O**<sup>+</sup> **Normal Mode**: Einfügen eines "+", "0" oder "•". **Eingabehilfe**: Einsicht der übrigen Wörter des Wörterbuchs.
- $^{\#}$  (D) **Normal Mode**:Anzeige der Zeichentabelle.

#### **Verfügbare Funktionen**

Neben den Funktionen im normalen Eingabemodus stehen Ihnen folgende spezielle Funktionen zur Verfügung:

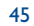

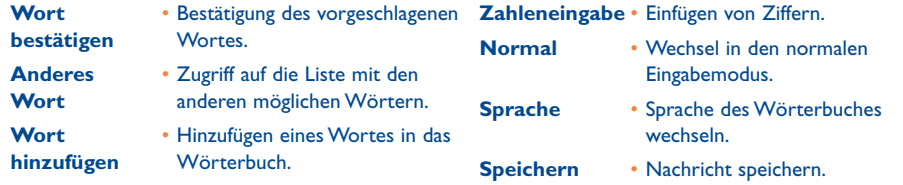

Es steht Ihnen zudem ein persönliches Wörterbuch zur Verfügung, in das Sie Wörter einfügen (1), sie ändern oder löschen können. Zum Einfügen eines Wortes während dem Erstellen einer Nachricht drücken Sie die Taste <sup>Ok</sup> und wählen die Funktion "Wort hinzufügen".

## **7.4 Einstellungen**

Wählen Sie vom Anfangsbildschirm "Nachrichten" und dann durch Drücken der Steuertaste nach rechts, das Symbol 题 aus.

## **7.4.1 SMS-Parameter**

- Service-Center ("SC") <sup>(2)</sup>: Rufnummer des Service-Centers Ihres Netzbetreibers (ist eventuell automatisch eingestellt)
- **E-Mail-Center (2)**: Rufnummer zum Senden einer E-Mail (ist eventuell automatisch eingestellt)
- **Empf.bestätg ("Rük")**: Empfangsbestätigung bei jedem Senden einer Nachricht
- Dauer ("Dau"): Dauer, wie lange das Netz bei einer Störung versuchen soll, die Nachricht dem Empfänger zu übermitteln (wird im Fall des Fehlschlagens gemeldet)
- **Typ**: Format, in dem die Nachricht dem Empfänger angezeigt werden soll (SMS, E-Mail, Fax, usw.)
- **Speicher ("Spei.")**: Telefon- oder SIM-Karte (siehe Seite 48).

#### **7.4.2 MMS-Parameter**

- **MMS-Profil** (1): Die Programmierung des MMS-Profils erfolgt auf dieselbe Weise wie die Einstellung der WAP-Parameter (siehe Seite 71).
- **Modus**:Auswahl zwischen sofortigem oder verzögertem Empfang der Inlandsnachrichten bzw. sofortigem oder eingeschränktem Empfang der Auslandsnachrichten (siehe Seite 38).
- **Empf.bestätg ("Rük")**: Empfangsbestätigung für jede gesendete Nachricht
- **Dauer ("Dau")**: Dauer, wie lange das Netz bei einer Störung versuchen soll, die Nachricht dem Empfänger zu übermitteln (wird im Fall des Fehlschlagens gemeldet)
- **Speicher ("Spei.")**: Speichern oder automatisches Löschen einer gesendeten Nachricht.
- **Timer**: Konfiguration der Anzeigegeschwindigkeit mit der die Seiten durchgeblättert werden: Die Seiten werden mit gleicher Geschwindigkeit beim Empfänger durchgeblättert.
- **Filter**: Filtern von anonymen MMS:Anonyme MMS empfangen oder nicht
- **Layout**:Auswahl der Anzeigereihenfolge: erst Bild, dann Text oder umgekehrt.
- **7.4.3 Parameter speichern**

Sie können die gespeicherten Sendeparameter für die Nachrichten, wie folgt, ändern:

- Gesendete SMS werden standardmäßig im Telefonspeicher gespeichert: Wechseln Sie in "**SMS-Parameter**", "**Spei.:**" und wählen Sie dann zwischen "**SIM-Speicher**", "**Telefonspeicher**" oder "**Kein Speicher**" aus.
- Gesendete MMS werden standardmäßig im Telefonspeicher gespeichert: Wechseln Sie in "**MMS-Parameter**", "**Spei.:**" und wählen Sie dann zwischen "**Telefonspeicher**" oder **"Kein Speicher"** aus.

(1) Wenden Sie sich hierzu an Ihren Netzbetreiber.

<sup>(2)</sup> Für weitere Informationen zum Eingabefeld wenden Sie sich bitte an Ihren Netzbetreiber.

48

(1) Für weitere Informationen zum Eingabefeld wenden Sie sich bitte an Ihren Netzbetreiber.

Zur Information:

- Empfangene SMS werden immer auf der SIM-Karte gespeichert.
- Empfangene MMS werden immer im Telefonspeicher gespeichert.

Sie können auch alle Nachrichten im "**Archivieren**" speichern: in dem Fall werden sie im Telefonspeicher gespeichert.

#### **7.4.4 Eine Verteilergruppe einrichten**

Wechseln Sie in "Parameter" und wählen dort "Verteilerliste" aus, bestätigen Sie mit <sup>Ok</sup> und geben Sie der Gruppe einen Namen.Anschließend geben Sie die Rufnummern in die neue Verteilerliste ein.

#### **7.4.5 Favorit erstellen**

Geben Sie die Rufnummer oder E-Mail-Adresse der Person ein, mit der Sie am meisten kommunizieren.Auf diese Weise können Sie beim Senden der Nachrichten einfach "**Senden**" und "**Mein Favorit**" auswählen, ohne den Teilnehmer im Verzeichnis suchen zu müssen.

## **7.4.6 Meine E-Mail**

Geben Sie Ihre E-Mail-Adresse ein (falls Sie dies nicht bereits am Anfangsbildschirm unter "Anruf-Funktionen/Meine E-Mailadres." getan haben), um leichter Bilder, Fotos, Videoclips, Sounds, usw.per MMS an Ihren PC übertragen zu können.

## **7.5 Nachrichten löschen**

Zum Löschen aller Nachrichten auf der SIM-Karte oder im Telefonspeicher wählen Sie das Symbol [2] und dann eine der folgenden Funktionen aus:

- "**Nachr.SIM löschen**": Löschen aller empfangenen und gesendeten Nachrichten von der SIM-Karte.
- "**Archiv löschen**": Löschen aller im Telefonspeicher gespeicherten Nachrichten.

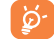

Der Speicherplatz auf der SIM-Karte hängt von Ihrem Netzbetreiber ab.Wenn die SIM-Karte voll ist, wird das Symbol **an** angezeigt. Es müssen zuerst einige Nachrichten gelöscht werden, um neue SMS empfangen zu können.

## **8 Einstellungen ............................................**

Gehen Sie am Anfangsbildschirm in das Menü, wählen Sie das Symbol vund dann die gewünschte Funktion aus, die Sie individuell anpassen möchten.

- **8.1 Ruftöne**
- **8.1.1 Verfügbare Funktionen**

Zum Ändern der Tonparameter wählen Sie die verschiedenen Optionen mit der Taste ...

- $\Box$  Auswahl einer Melodie mit der Taste  $\hat{\mathcal{L}}$  und Bestätigung mit der Taste **ok**. In dieser Liste können Sie auch die Option "Zufalls-Melodie" auswählen (siehe Seite 51).
- **19** Modus-Auswahl (normal, diskret, Vibration, usw.)
- $\mathbf{\mathbb{C}}$   $\mathbb{F}$  Einstellung der Lautstärke mit der Taste  $\mathbf{\triangle}$ .
- 89) Auswahl des Tastentons.
- Auswahl einer Melodie für den Eingang einer neuen Nachricht. EN.
- 國 Auswahl einer Melodie für den Terminalarm.
- ඟ Auswahl einer Melodie für einen Alarmton.
- Auswahl eines Netzsignaltons. (1).

(1) Wenden Sie sich hierzu an Ihren Netzbetreiber.

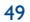

### **8.1.2 Modus**

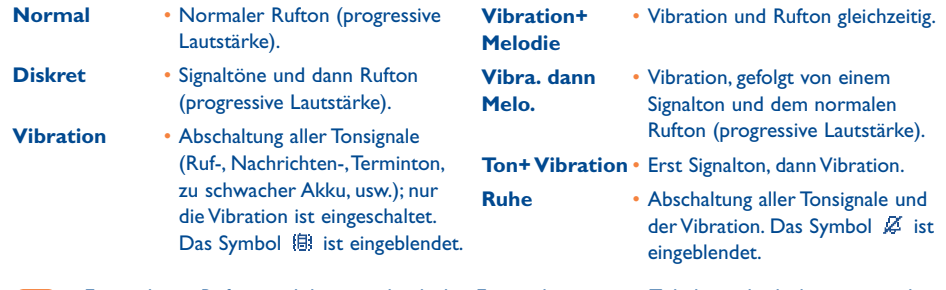

Einige dieser Ruftonmodi können durch den Einsatz bestimmter Zubehörteile deaktiviert werden (z.B. Kfz-Einbausatz zum Freisprechen vollduplex, ...).

#### **8.1.3 Zufallsmelodie**

Der erste Eintrag der Liste enthält die Option "Zufalls-Melodie": Wählen Sie die Option und dann alle gewünschten Melodien aus. Auf diese Weise wird bei jedem eingehenden Anruf eine andere Melodie nach dem Zufallsprinzip gespielt.

## **8.2 Anzeige**

#### **8.2.1 Farbschema**

Mit dieser Funktion können Sie die Grafik und Farben des Telefons (Menüs, Anfangsbildschirm, usw.) persönlich gestalten.

#### **8.2.2 Anfangsbildschirm**

Der Anfangsbildschirm wird beim Einschalten des Telefons, bzw. wenn keine der Funktionen des Gerätes (Anruf, SMS-Nachrichten, usw.) benutzt wird, angezeigt.

Sie können die Tastatur durch einen langen Druck auf die Taste steuter oder freigeben.

Vom Anfangsbildschirm aus können Sie durch Drücken der Steuertaste oder Auswahl der angezeigten Symbole (1) direkt auf die wichtigsten Funktionen zugreifen.

Durch Auswahl von "**Anfangsbildsch./Meine Bilder**" können Sie den Anfangsbildschirm persönlich gestalten (Änderung des Standard-Logos oder der Animation). Bei bestimmten Ereignissen (eingehender Anruf, SMS/MMS, WAP-Infos, usw.) werden das entsprechende Symbol, die Art und Menge der Ereignisse angezeigt und Sie können diese dann direkt einsehen.

#### **8.2.3 Bildschirmschoner**

Bei Aktivieren dieser Funktion wird der Bildschirmschoner kurz nach Aufrufen des Anfangsbildschirms eingeblendet. Sie können ein Bild, eine Animation, eine Diaschau oder einen Videoclip als Bildschirmschoner verwenden.

In beiden Fällen,Anfangsbildschirm wie Bildschirmschoner, wechselt das Telefon nach kurzer Zeit in den Energiesparmodus: nur Akku und Netzstatus sowie die Uhrzeit bzw. ein Umschlag (für eingehende Nachricht) wird noch angezeigt.

#### **8.2.4 Themen**

ିତ

Im Menü "Themen" können Sie Ihr Telefon schnell und einfach persönlich gestalten. Hier ändern Sie auf einen Schlag alle 7 möglichen Gestaltungselemente. Ein Thema setzt sich aus folgenden Elementen zusammen:

(1) Abhängig von Ihrem Netzbetreiber.

51

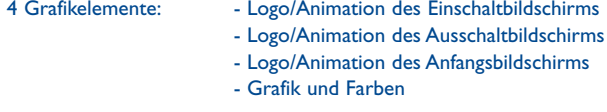

3 Tonelemente: 1 Melodie für eingehende Anrufe

- 1 Melodie beim Einschalten
- 1 Melodie beim Eingang von neuen Nachrichten

Beim ersten Einschalten ist automatisch ein Thema voreingestellt.

Auch nach der Auswahl eines Themas können Sie jederzeit eines oder mehrere der Elemente ändern. Und Sie können das Thema jederzeit erneut aktivieren.

Beim Ändern eines Themas wird ein Einrichtungsbildschirm eingeblendet. Warten Sie bitte ab, bis alle 7 Elemente eingerichtet wurden.

Die Einrichtung des Themas kann bei Eingang eines Anrufs unterbrochen oder durch Drücken der Taste C abgebrochen werden. In dem Fall wird das zuvor ausgewählte Thema beibehalten.

#### **8.2.5 Begrüßung (1)**

Sie können die Anzeige beim Einschalten des Telefons durch eine Meldung zur Begrüßung, eine Animation oder ein Logo individuell gestalten.

Dasselbe gilt für das Ausschalten des Telefons: Wählen Sie eine Animation oder ein Logo nach Ihrem Geschmack aus.

#### **8.2.6 Zoom (1)**

Sie können die Schriftgröße am Display auswählen (groß oder klein). Die große Schriftgröße ist standardmäßig voreingestellt. Für weitere Informationen wählen Sie "Zoom" aus.

**8.2.7 Kontrast**

Einstellung des Bildschirm-Kontrasts.

#### **8.2.8 Menüanzeige**

Sie können die Menüdarstellung aus folgenden drei Möglichkeiten auswählen:

- "**Symbole**": ein Menüsymbol pro Bildschirm mit einem kleinen Teil des vorherigen und nächsten Symbols.
- **•** "Bild": ein einziges Menüsymbol über den gesamten Bildschirm.
- "**Mosaik**": alle Menüsymbole gleichzeitig am Bildschirm.

## **8.3 Uhr**

Sie können zwei Uhrzeiten (Lokale Zeit und Weltzeit) gleichzeitig anzeigen lassen.

Wechseln Sie auf das Symbol "Uhrtyp" **Qm** und wählen Sie die Funktion "2 Uhrzeiten" aus. Wechseln Sie dann zurück in "**Uhr einstellen**", wählen Sie "**Lokale Zeit**" und eine Stadt aus und bestätigen Sie die Eingabe. Der Übergang von Sommer- auf Winterzeit erfolgt dann automatisch.Anschließend wiederholen Sie denselben Vorgang für die zweite Uhr "Weltzeit".

#### **Anzeigeformat**

Die Uhrzeit kann analog oder digital dargestellt werden und das Datum im Format Tag/Monat/Jahr, Monat/Tag/Jahr oder Jahr/Monat/Tag in Ziffern oder mit den ersten beiden Buchstaben des Tages und den ersten drei Buchstaben des Monats.

(1) Abhängig vom Modell.

#### (1) Je nach Sprache.

## **8.4 Tastenbelegung (1)**

Sie greifen auf diese Funktion vom Hauptmenü über "**Einstellungen/Tastenbelegung**" zu.

#### **8.4.1 Programmiertaste und Softkeys (1)**

Diese Tasten sind bereits vorprogrammiert; die Funktionen dieser Taste hängen vom Telefonmodell (Betreiberdienste, Spielzugriff, oder Spiele & Applikationen) ab. Sie können sie aber umprogrammieren (1) und ihr für einen kurzen und langen Druck eine Funktion Ihrer Wahl zuweisen. So können die Tasten beispielsweise für den Direktzugriff auf den Terminplaner oder zum Schreiben einer Nachricht, usw. genutzt werden.

#### **8.4.2 Tastenfeld**

Sie können nach entsprechendem Programmieren der Tasten vom Anfangsbildschirm aus mit einem Tastendruck eine Rufnummer direkt wählen oder eine Funktion aufrufen.

Wählen Sie die zu programmierende Taste aus und dann:

- "**Kontakt-Liste**": um direkt vom Anfangsbildschirm einen Eintrag aufzurufen, dessen Anfangsbuchstabe dem Buchstaben auf der Taste entspricht, beispielsweise Taste 7<sup>pg</sup> für PETERSON John.
- "**Tasten programm.**": Direktzugriff auf eine programmierte Funktion. Zum Ändern eines Schnellzugriffs drücken Sie den rechten Softkey "**Optionen**", wählen "**Ändern**" und dann die zu programmierende Taste.

Anschließend greifen Sie auf diese Funktionen direkt vom Hauptmenü aus über "Schnellzugriff" zu.

## **8.5 Mehr Einstellungen**

#### **8.5.1 Tastatursperre**

Aktivieren/Deaktivieren der Tastatursperre.

Bei Einsatz des Telefons in eine Kfz-Freisprechlösung oder Anschluss an ein Ladegerät wird die Tastatur des Telefons automatisch freigegeben.

### **8.5.2 Sprache (1)**

Die Sprache, in der die Nachrichten angezeigt werden sollen (Auswahl mit <sup>•</sup>). Bei "**Automatisch**" werden sie in der Sprache des abonnierten Netzes angezeigt (wenn im Telefon verfügbar).

#### **8.5.3 Wörterbuch**

Es steht Ihnen ein Wörterbuch zur Verfügung, in das Sie zu den vorhandenen Wörtern für die Eingabehilfe zusätzlich eigene Wörter eingeben können. Nach Aufrufen des Wörterbuchs können Sie mit Hilfe der Funktion "Optionen" neue Wörter hinzufügen, ändern oder löschen.

#### **8.5.4 Eingabemodus (2)**

Das Mobiltelefon verfügt zusätzlich zu den Zeichentabellen für Arabisch, Kyrillisch, Chinesisch über weitere Eingabearten. Mit dieser Funktion können Sie Ihre Nachrichten erstellen und Namen in die Verzeichnisse eintragen.

(1) Abhängig von Ihrem Netzbetreiber.

Bitte fragen Sie Ihren Netzbetreiber, ob dieser Dienst bereitgestellt wird.

(2) Je nach Sprache.

55

## **8.5.5 Dateitypen**

Mit dieser Funktion werden die Erweiterungen der Dateiart von Fotos,Videoclips, Sounds und Dateien des Albums angezeigt oder nicht.

**8.5.6 WAP-Zugang**

Siehe Seite 71.

### **8.5.7 Vertraulichkeit**

Durch "**Aktivieren**" dieser Funktion können Sie Ihren Terminplaner oder das Verzeichnis vor unberechtigtem Zugriff schützen. Diese Funktion ist vor allem bei einer PC-Synchronisierung von Interesse.

## **8.5.8 Sicherheit**

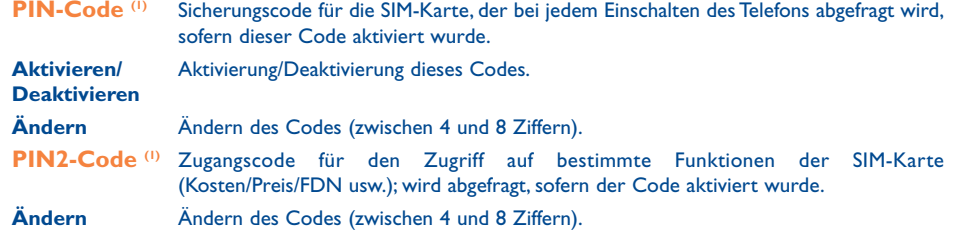

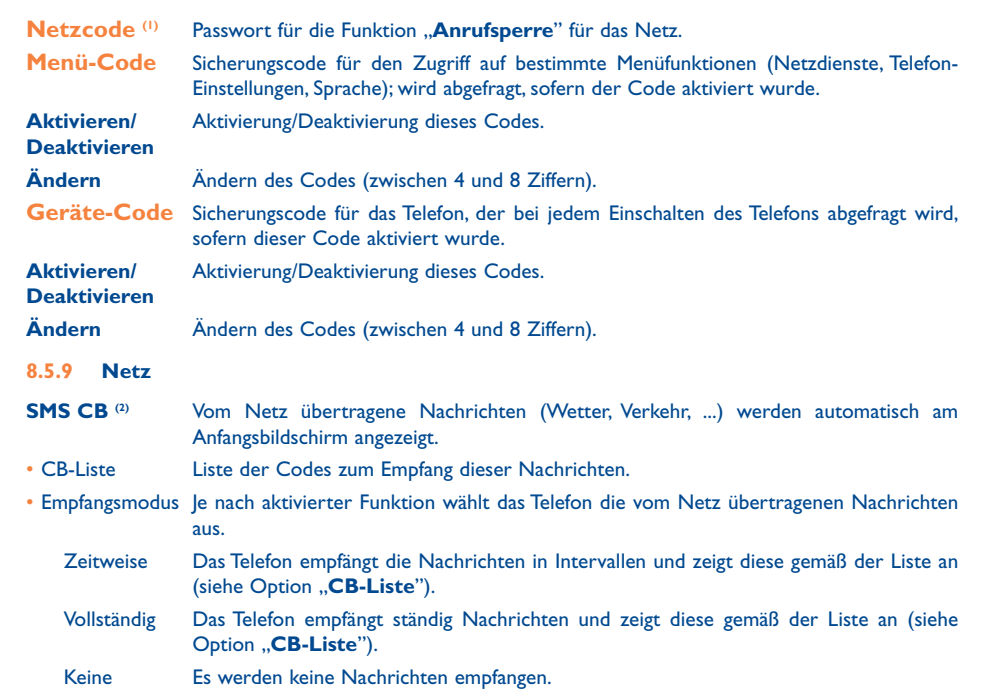

(1) Wenden Sie sich hierzu an Ihren Netzbetreiber.

(2) Bitte fragen Sie Ihren Netzbetreiber, ob dieser Dienst bereitgestellt wird.

(1) Wenden Sie sich hierzu an Ihren Netzbetreiber.

57

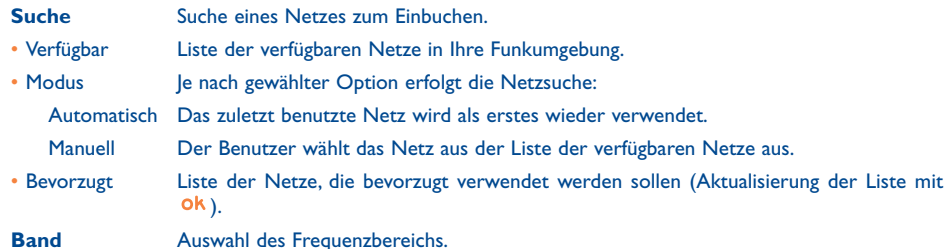

#### **8.5.10 Zubehör**

Auswahl zwischen Gesprächsannahme über den Headset oder die Kfz-Freisprechlösung.

## **Headset**

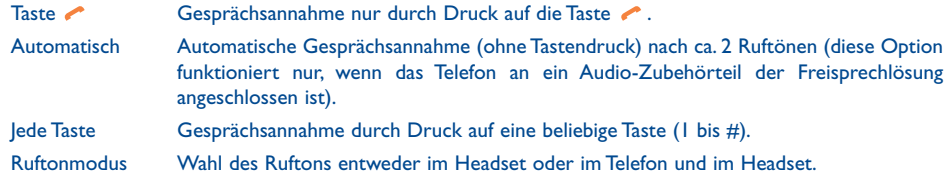

## **Kfz-Einbausatz**

Wählen Sie die Art der Gesprächsannahme aus: durch , automatisch oder mit einer beliebigen Taste.

## **9 Schnellzugriff ..............................................**

Zugriff auf die bereits programmierten Schnellzugriffstasten.

Sie können unter **"Schnellzugriff**" jederzeit Tasten für den Direktzugriff auf eine Funktion, eine Rufnummer oder eine URL programmieren.

## **10 Tools ........................................................** ⅏

## **10.1 Terminplaner**

Ihr Telefon ist mit einem sehr fortschrittlichen Terminplaner ausgestattet, mit dem Sie Ihre Termine verwalten können. Zusätzlich können Sie eine Aufgabenliste ("ToDo") speichern.

## **Terminplaner aufrufen**

Es sind drei Ansichten möglich.Wählen Sie zuerst das gewünschte Symbol aus:

- **Tageskalender**
- िल Wochenkalender
- क्ति Monatskalender
- 圗 "**ToDo**"-Liste
- 竪 Einstellungen

Sie können die Daten durch Drücken der Taste e durchblättern.

Je nach gewählter Ansicht können Sie den Termin einsehen, erstellen, ändern und senden.

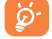

Die Angaben in dem Verzeichnis und dem Terminplaner können mit der Alcatel One Touch PC Suite mit dem PC bearbeitet werden (siehe Seite 93)

#### **Termin erstellen und Alarm einstellen**

Bei der Eingabe eines Termins (Option "**Erstellen**") können Sie gleichzeitig einen Alarm programmieren. Sie können die gewünschte Alarmzeit unabhängig vom erstellten Termin aktivieren.

## **ToDo einrichten**

Wählen Sie das Symbol **int** der Taste (1) aus und bestätigen Sie mit der Taste OK Wählen Sie dann die Funktion "**Typ auswählen**", bestätigen Sie erneut und geben Sie die zu erledigende Aufgabe ("**ToDo**" oder "Anruferinnerung") ein. Geben Sie dann den Betreff der Aufgabe ein.

Diese Aufgabenliste kann nach Priorität oder Fälligkeit sortiert werden. Wählen Sie das Symbol  $\mathbb{S}^{\square}_{\infty}$  mit der Taste  $\blacklozenge$  aus und bestätigen Sie mit der Taste OK.

Für eine zu erledigende Aufgabe mit eingegebenem Termin kann ebenfalls ein Alarm programmiert werden. Dieser Alarm wird am ausgewählten Tag zur gewählten Zeit ausgelöst.

### **Terminplaner konfigurieren**

Wählen Sie mit der Taste (1) das Symbol  $\frac{100}{20}$  aus, um auf folgende Funktionen zuzugreifen:

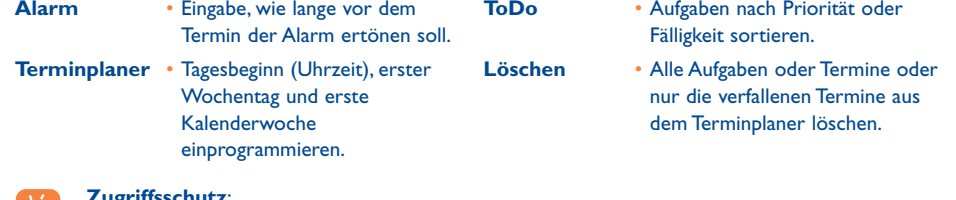

#### **Zugriffsschutz**:

Sie können die Daten Ihres Terminplaners vor unberechtigtem Zugriff schützen (siehe Funktion "**Vertraulichkeit**", Seite 57)

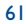

Sie aktivieren bzw. deaktivieren diese Parameter durch Drücken der Taste <sup>Ok</sup>. Zum Verlassen der Funktion drücken Sie  $C$ .

## **Mehr über Ihren Terminkalender**

## Grafikdarstellung des Terminplaners

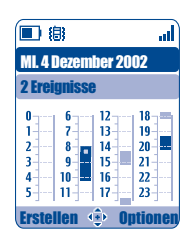

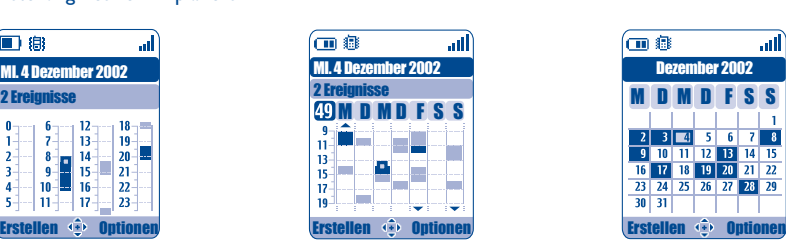

Tageskalender Moordenkalender Monatskalender Monatskalender

- 
- Ein einzelner Termin eingegeben.
- Zwei oder mehrere Termine in der bestimmten Zeitspanne eingegeben.
- 49 Kalenderwoche.
- Ein weiterer Termin vor dieser Zeit eingegeben.  $\blacktriangle$
- Ein weiterer Termin nach dieser Zeit eingegeben.  $\blacktriangledown$

## **Monatskalender**

**Tari** 

Blauer Hintergrund Termin eingegeben

Weißer Hintergrund Kein Termin eingegeben

In den verschiedenen Anzeigen blinkt der aktuelle Tag, die Woche bzw. der Monat.

## **10.2 Alarme**

Sie greifen auf diese Funktion vom Hauptmenü über "**Tools/Alarme**" zu.

## **Wecker**

Geben Sie das Intervall (einmalig oder täglich) an, geben Sie Datum und Uhrzeit ein und bestätigen Sie mit ok. Sie können auch einen Betreff eingeben und mit der Taste ok bestätigen.

#### **Timer**

Geben Sie die Zeit bis zum Auslösen des Alarms ein und bestätigen Sie mit der Taste Ok.

#### **Alarm-Optionen**

Nach Aktivierung des Alarms wird das Symbol  $\mathfrak{B}$  am Anfangsbildschirm angezeigt. Der Alarm ertönt bei einoder ausgeschaltetem Telefon und kann durch Drücken der Taste  $\subset$  wieder abgestellt werden.

Wurde die Option "Wiederholen" aktiviert, wird der Alarm immer in 10-minütigen Intervallen wieder ausgelöst.

64

## 63

Dezember 2002

 $3 \begin{array}{|c|c|c|c|c|} \hline 3 & 4 & 5 & 6 \\ \hline \end{array}$ 

 $30\overline{31}$ 

9 10 11 12 13 14 15 16 17 18 19 20 21 22 23 24 25 26 27 28 29

血血

## **10.3 Währungsrechner**

Sie greifen auf diese Funktion vom Hauptmenü über "**Tools/Währungsrechner**" zu.

Mit der Umrechnungsfunktion können Sie:

- Eine Währung direkt in Euro umrechnen und umgekehrt (1).
- Einen Betrag in eine andere Währung umrechnen (Beispiel: Dollar in Pfund).

Bei einer Umrechnung in Euro können Sie über die Funktion "Einstellen" eine Währung als Standardwährung einprogrammieren.

Bei der Umrechnung von verschiedenen Währungen sind jeweils zwei Währungen auszuwählen. Außerdem muss der jeweilige Wechselkurs eingegeben werden.

Für jede Währung ist ein Wechselkurs voreingestellt, den Sie über die Option "Einstellen" ändern können.

Vom Anfangsbildschirm aus geben Sie den in Euro umzurechnenden Betrag der einprogrammierten Standardwährung ein, drücken Sie Taste Ok und wählen "Währungsrechner".

## **10.4 Rechner**

Sie greifen auf diese Funktion vom Hauptmenü über "Tools/Rechner" zu.

(III)  $0.12L$ al E Rechner  $\frac{1}{2}$  +  $\frac{1}{2}$  +  $\frac{1}{2}$  +  $\frac{1}{2}$ 

Geben Sie eine Zahl ein und bestätigen Sie mit Ok. Wählen Sie dann die entsprechende Rechenfunktion mit der Taste enus und bestätigen Sie erneut.

Geben Sie die zweite Zahl ein und drücken Sie die Taste Ok.

Wählen Sie das Zeichen "=" aus: das Ergebnis wird angezeigt.

Zur Rückkehr zum Anfangsbildschirm drücken Sie die Taste C (langer Druck).

(1) Die Umrechnungsfunktion für die ehemaligen europäischen Landeswährungen basiert auf den offiziellen Wechselkursen für den Euro, die am 31.12.1998 festgelegt wurden, sowie den allgemeinen Umrechnungsvorschriften.

## **10.5 Speicherplatz**

Sie greifen auf diese Funktion vom Hauptmenü über "Tools/Speicherplatz" zu.

Anzeige des verfügbaren Speicherplatzes.

Der Speicherplatz in dem Mobiltelefon verteilt sich auf die Verzeichnisse, den Terminplaner, die SMS Nachrichten, die Sprachmemos, die Spracherkennung, Logos und Melodien, Spiele und Applikationen sowie Videoclips. Wenn Sie beispielsweise viel Speicherplatz für Sprachmemos verwendet haben, verbleibt Ihnen weniger Speicherplatz für die Verzeichnisse.

Denken Sie daher daran, regelmäßig die größten Speicherplatzverbraucher wie Sprachmemos, ີ⊗ MMS, Fotos, Melodien, Applikationen,Videoclips, ... zu löschen, um wieder genügend Speicherplatz verfügbar zu haben. Sie können auch bestimmte Elemente löschen, die beim Kauf des Telefons bereits enthalten waren.

## **10.6 Sprachmemo**

Sie greifen auf diese Funktion vom Hauptmenü über "**Tools/Sprachmemo**" zu.

Die Sprachmemo entspricht der Funktion eines Diktiergeräts, auf das Sie eigene Sprachnotizen aufnehmen können. Zum Aufzeichnen einer Sprachmemo wählen Sie die Funktion "**Sprachmemo**" und dann "Aufnehmen" aus und sprechen nach dem Signalton. Nach Aufzeichnung der Sprachmemo können Sie auf folgende Optionen zugreifen:

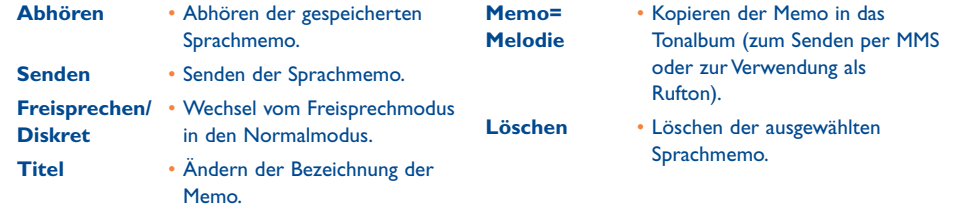

## **10.7 Infrarot (IrDA)**

## Sie greifen auf diese Funktion vom Hauptmenü über "**Tools/Infrarot**" zu.

Über die Infrarot-Verbindung können Sie Daten aus den Verzeichnissen und dem Terminplaner sowie Bilder, Videos und Melodien mit einem anderen Mobiltelefon oder PC austauschen. Der Infrarot-Port befindet sich oben am Telefon.

#### **Daten senden**

Zum Übertragen von Daten wählen Sie einen Eintrag aus dem Verzeichnis aus und wählen dann die Option "Senden". Die Infrarot-Funktion muss zum Senden nicht aktiviert werden.

## **Daten empfangen**

Zum Empfang von Daten muss die Infrarot-Funktion aktiviert werden. Eine Meldung zeigt Ihnen den Dateneingang an; speichern Sie die Daten mit der Taste <sup>Ok</sup> oder weisen Sie sie durch Drücken der Taste C ab.

Nach Auswahl der Infrarot-Funktion wird das Symbol  $\bar{\Xi}$  oben am Bildschirm angezeigt. Die Infrarotverbindung wird nach einer kurzen Zeitspanne (1) automatisch deaktiviert. Die Verbindung wird bei Eingang eines Anrufs unterbrochen. Sie können bis zu 3 Einträge (V.Card) oder Termine (V.Cal) gleichzeitig empfangen.

## **10.8 Alarm-Liste**

Sie greifen auf diese Funktion vom Hauptmenü über "**Tools/Alarm-Liste**" zu.

Anzeige aller Alarme, die Sie eingegeben haben. Das Symbol  $\mathfrak{B}$  wird am Anfangsbildschirm angezeigt, wenn der Wecker oder Timer programmiert oder ein Alarm für den laufenden oder nächsten Tag eingegeben wurde.

(1) Bei häufiger Verwendung der Infrarot-Funktion sollten Sie hierfür einen Schnellzugriff einrichten (siehe Seite 55).

## **10.9 Soundmaker**

Sie greifen auf diese Funktion vom Hauptmenü über "Tools/Soundmaker" zu.

#### **10.9.1 Kompositionen**

Wählen Sie "Kompositionen" und benutzen Sie die Tastatur wie folgt:

Zugriff auf die Funktionen ok

 $\mathsf{C}$ Note löschen

Tasten 1-7: Grundnoten einer Oktave (C, D, E, F, G,A, B)

- **a**tuv Normallänge einer Note oder Pause ändern
- $A^*$ Oktave wechseln
- $\mathbf{O}^+$ Eine Pause einfügen
- $#_{\{\blacksquare\}}$ Ein Kreuz einfügen
- **10.9.2 Aufzeichnen**

Zum Speichern eines Sounds als Melodie wählen Sie "Aufzeichnen" aus.

Zum Abhören wählen Sie diese Melodie aus und drücken Sie den Softkey "**Optionen**".

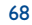

## **10.10 Sprachbefehle**

Sie greifen auf diese Funktion vom Hauptmenü über "Tools/Sprachbefehl" zu.

Mit den Sprachbefehlen können Sie Funktionen durch Diktieren der Funktionsbezeichnungen aufrufen.

## **Sprachbefehl aufnehmen**

Zum Aufzeichnen eines Sprachbefehls für eine Funktion aus dem Menü wählen Sie "Sprachbefehl", dann die gewünschte Funktion und folgen dann den Anweisungen.

Funktionen, für die ein Sprachbefehl eingerichtet wurde, sind mit dem Symbol Elize gekennzeichnet. Es können maximal 10 Funktionen über einen Sprachbefehl aufgerufen werden.

#### **Sprachbefehl verwenden**

Aktivieren Sie die Funktion "Sprachbefehl" durch einen langen Druck auf die Taste vom Anfangsbildschirm aus. Folgen Sie dann den Anweisungen am Bildschirm.

Anschließend können Sie den gespeicherten Sprachbefehl "**Abhören**", "**Ersetzen**" oder "**Löschen**".

## **11 Tipps & Tricks ........................................**

Diese Funktion soll einen kurzen Überblick über die wichtigsten Funktionen und Empfehlungen zur optimalen Nutzung des Telefons geben.

Drücken Sie am Anfangsbildschirm die Taste Ok, um auf das Menü zuzugreifen und wählen Sie das Symbol aus: Sie befinden sich im Menü Tipps & Tricks.

Diese Funktion kann ebenfalls von den anderen Funktionen aus aufgerufen werden (Auswahl von "**Optionen**").

Blättern Sie den Text durch. Neben den Erklärungen zeigen kleine Animationen die Benutzung der einzelnen Funktionen.

Nach Lesen der Erklärungen können Sie entweder auf die erste Seite von Tipps & Tricks zurückkehren oder "**Optionen**" auswählen, um die WAP-Einstellungen aufzurufen (siehe Seite 74).

69

# **12WAP ........................................................**

## **12.1 WAP-Browser aufrufen (1)**

Die WAP-Funktion (Wireless Application Protocol) ermöglicht Ihnen den Zugriff auf interaktive Internet-Dienste. Über den WAP-Browser können Sie Informationen wie: Wetterberichte, Börsenkurse, Verkehrsinformationen, usw. abrufen.

- "**Startseite**": Starten des WAP-Browsers mit der Standard-Empfangsseite des Profils, wenn dieses bereits vorkonfiguriert ist.
- "**Favoriten**": Öffnen der Liste mit Ihren bevorzugten Websites und Hinzufügen neuer Seiten.
- "**WAP-Profile**": Zugangsparameter des Betreibers für den WAP-Browser.
- "**Adresseingabe**": Direkter Zugriff auf eine WAP-Seite durch Eingeben der entsprechenden URL-Adresse.

## **12.2 WAP-Zugang programmieren (2)**

Wählen Sie aus der Profilliste ein Profil aus und drücken Sie die Taste "**Optionen**", um auf folgende Funktionen zuzugreifen:

- **Starten**  WAP mit diesem Profil starten, auch wenn ein anderes Profil voreingestellt ist. **Erstellen** • Erstellen eines neuen Profils. **Ändern** • Ändern der Parameter des
	- Profils.

Profils.

- **Aktivieren** Auswahl des aktuellen Profils als Standardprofil (diese Option wird nicht angezeigt, wenn dies bereits ausgewählt wurde). **Löschen** • Löschen des ausgewählten
- (1) Bitte fragen Sie Ihren Netzbetreiber, ob dieser Dienst bereitgestellt wird.
- <sup>(2)</sup> Geben Sie die Daten ein, die Sie von Ihrem Netzbetreiber erhalten haben.

#### 71

Zum "**Erstellen**" oder "**Ändern**" eines neuen Profils müssen Sie unbedingt die folgenden Parameter eingeben (1):

- Profilname
- Startseite
- IP-Adresse
- Sicherheit
- Träger-Wahl
- Bestätigen

In der Träger-Wahl können Sie zwischen den Übertragungsarten **GPRS/GSM**, **GPRS** oder **GSM** auswählen.

Wenn Sie sich für den Übertragungsmodus **GPRS/GSM** entscheiden, wird automatisch der Modus Õ **GSM** aktiviert, wenn der Modus **GPRS** nicht verfügbar ist.

Wurde der Übertragungsmodus **GPRS** ausgewählt, sind zusätzlich die folgenden Parameter einzugeben (1): - Authentifizierung (Benutzerkennung und Passwort)

- APN

Wurde der Übertragungsmodus **GSM** ausgewählt, sind zusätzlich die folgenden Parameter einzugeben:

- Login-Name GSM
- Passwort GSM
- Telefonnummer
- Zugangsart

Bei Auswahl des Übertragungsmodus **GPRS/GSM** sind sowohl die Parameter für **GPRS** als auch für **GSM** einzugeben (1).

- (1) Geben Sie die Daten ein, die Sie von Ihrem Netzbetreiber erhalten haben.
	- 72

## **12.3 Direktzugriff / Profilzugang**

Für den Zugriff auf das WAP-Parametermenü zum Ändern der Browser-Startparameter wechseln Sie in Menü ..Einstellungen/Mehr Einstellungen/WAP-GPRS/WAP-Zugang".

- **Direktzugriff**: Beim Starten des WAP vom Anfangsbildschirm aus greifen Sie standardmäßig direkt auf die Startseite des voreingestellten WAP-Profils zu.
- **Profilzugang**: Beim Starten des WAP vom Anfangsbildschirm aus wird folgendes Menü geöffnet: Startseite, Favoriten,WAP-Profil,Adresseingabe.

## **12.4 GPRS (1)**

Das Mobiltelefon enthält ein leistungsfähiges Modem mit hoher Übertragungsrate, das auf der GPRS-Technologie (1) basiert. Dies ermöglicht ein schnelleres Surfen im WAP und Versenden von MMS. Diese Funktion kann getrennt in Rechnung gestellt werden (für weitere Informationen wenden Sie sich bitte an Ihren Netzbetreiber).

Die Nutzung der **GPRS**-Funktion ist möglich, wenn:

- Ihr Betreiber diesen Dienst anbietet.
- in Ihrem Abonnement die GPRS-Option enthalten ist.
- die entsprechenden Profile eingegeben wurden und als Übertragungsmodus GPRS oder GPRS/GSM gewählt wurde (siehe Seite 73). Das Symbol E wird eingeblendet, wenn GPRS aktiviert wurde.

## **12.5 Optionen des WAP-Browsers**

Nach dem Start des WAP-Browers greifen Sie auf diese Optionen entweder durch Auswahl des Symbols (links oben) oder durch Drücken des rechten Softkeys ("**Optionen**") oder Drücken der Taste (langer Druck) zu.

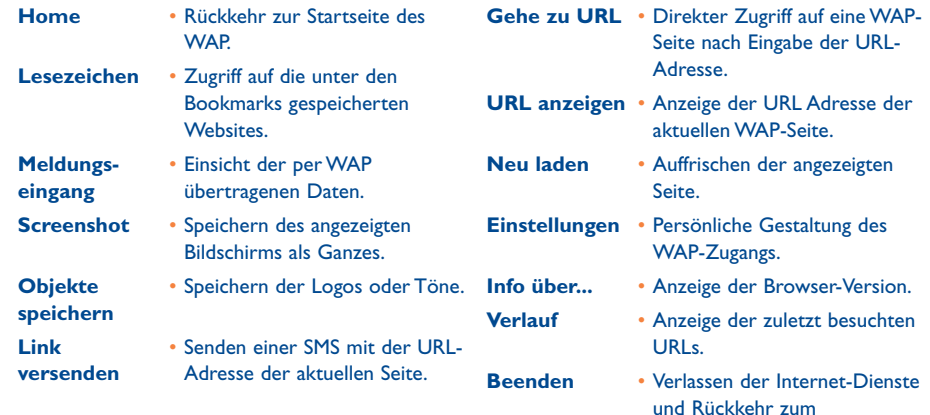

Anfangsbildschirm des Telefons.

Sie können jederzeit durch einen langen Druck auf die Taste  $\subset$  den WAP-Browser verlassen.

(1) Bitte fragen Sie Ihren Netzbetreiber, ob dieser Dienst bereitgestellt wird.

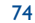

## **13 Media-Album..........................................**

## **13.1 Album**

Zum Zugriff auf das Album vom Anfangsbildschirm aus drücken Sie die Steuertaste nach links oder rechts (1) (1) oder die Taste Ok und wählen dann das Symbol  $\gg$  aus. Das Album ist ein Ordner, der alle Videound Audioelemente des Telefons enthält, die entweder werkseitig integriert oder vom Benutzer heruntergeladen, gespeichert oder erstellt wurden.

Dieses Menü enthält 3 Funktionen:

- ein Bilderalbum mit Bildern, Logos, Fotos, usw.
- ein Videoalbum mit Videoclips
- ein Tonalbum mit Tönen und Melodien

In jedem dieser Menüs können Sie mit der Funktion "Neuer Ordner" jederzeit neue Ordner einrichten.

## **13.2 Meine Bilder**

Hier können Sie ein Bild, Logo oder Foto für den Anfangsbildschirm und Ein-/Ausschaltbildschirm auswählen, das Bild mit den Funktionen unter "**Meine Bilder**" beliebig verändern, es per MMS versenden oder mit der Funktion "Porträt" einem Eintrag im Rufnummernverzeichnis zuweisen (siehe Seite 36).

Das Bilderalbum enthält folgende Ordner (1):

- **Generell**: Liste aller Bilder (enthalten oder erstellt) aus allen Ordnern des Albums,
- œ **Fotos**:Vordefinierter Speicher für alle Fotos, die mit der Kamera aufgenommen wurden,
- $|0.46|$ **Bilder**:Alle Bilder, die nicht in den anderen Ordnern enthalten sind,
- 鹰 **Symbole**: EMS, Stempel, ...
- 靣 **Rahmen**: Rahmen zur Gestaltung Ihrer Bilder.

Zur leichteren Suche werden die Bilder/Fotos auf dem Bildschirm verkleinert angezeigt. Zur Einzelansicht eines Bildes wählen Sie ein Bild aus, drücken **OK** und dann auf "**Einsehen**".

In dieser Ansicht können Sie die Bilder durch einen kurzen Druck auf die Taste en nacheinander durchblättern. Ein langer Tastendruck startet die Diaschau (oder drücken Sie den rechten Softkey "Optionen" und dann "Dia-Schau").

#### (1) Abhängig von Ihrem Netzbetreiber.

75

(1) Der Name der bereits im Telefon enthaltenen Ordner kann nicht geändert werden. In einigen Fällen können Sie aber bestimmte Elemente in dem Ordner ändern, löschen oder hinzufügen.

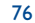

## **13.3 Meine Videos**

Das Album "Meine Videos" enthält folgende Ordner<sup>(1)</sup>:

- **Generell** (alle Videos enthalten oder erstellt aus allen Ordnern des Albums), Q,
- Q **Spaß-Videos**,
- **Video-Trailer**. E

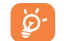

Sie können Bild, Ton oder Video auch nach ihren Namen suchen, indem Sie die Taste mit dem Anfangsbuchstaben des entsprechenden Dateinamens drücken.

## **13.4 Meine Sounds**

Sie können auch einen Ton für den Ein-/Ausschaltbildschirm, den Anrufeingang, zur Anzeige einer Nachricht oder für einen Alarm auswählen (siehe Seite 50).

Das Album "Meine Sounds" enthält folgende Ordner<sup>(1)</sup>:

- œ **Generell** (alle Töne - enthalten oder erstellt - aus allen Ordnern des Albums),
- TU) **Melodien**,
- বন্য **Sound-Effekte**,
- 医甲 **Aufnahmen** (alle Töne, die mit Hilfe der Funktion "**Aufzeichnen**" oder der Funktion "**Memo=Melodie**" archiviert wurden),
- **HIII** Kompositionen (nur Kompositionen, die mit der Funktion "Kompositionen" erstellt wurden).

## **13.5 Bild,Ton und Videos verwalten**

Je nach gewähltem Menüpunkt (durch Drücken von "**Optionen**") haben Sie jeweils Zugriff auf einige der folgenden Funktionen:

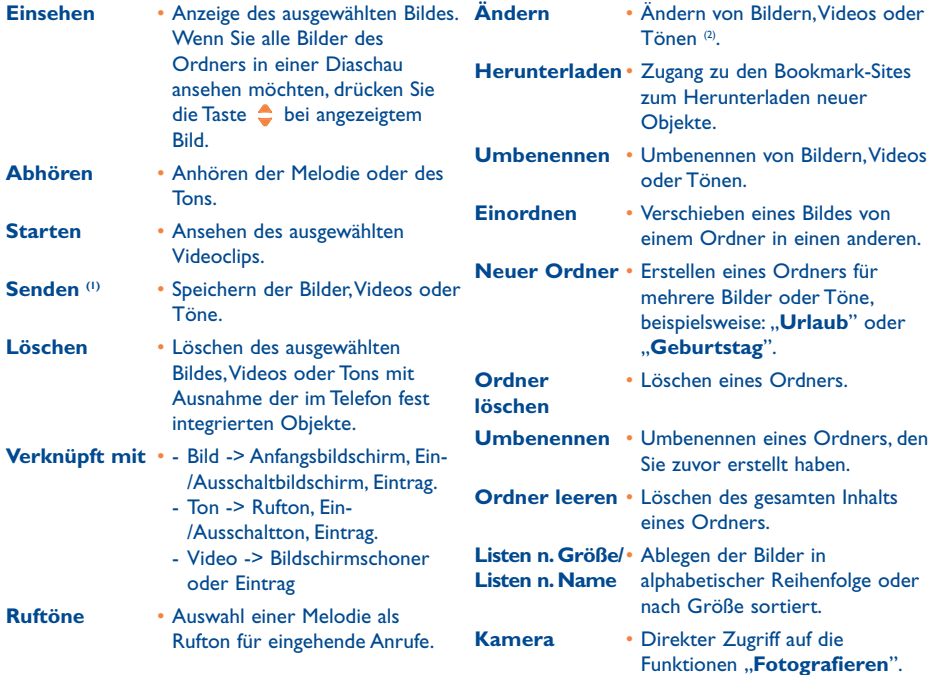

(1) Die Dateien mit dem Symbol  $\mathbf \hat{\mathbf d}$  können nicht weitergeleitet werden.

(2) Nur für komponierte Melodien sowie löschbare Bilder und Videos gültig.

77

(1) Der Name der bereits im Telefon enthaltenen Ordner kann nicht geändert werden. In einigen Fällen

können Sie aber bestimmte Elemente in dem Ordner ändern, löschen oder hinzufügen.

## **13.6 Neue Videoclips, Fotos und Sounds herunterladen**

Mit der Funktion "Herunterladen" greifen Sie auf die WAP-Sites zu, die Sie unter den Bookmarks gespeichert haben.Von dort können Sie dann neue Objekte in das Album herunterladen.

## **13.7 Unterstützte Formate**

Liste der Audio-, Bild- und Videoformate, die vom Mobiltelefon unterstützt werden:

- Audio: AMR (.amr) (1); Midi (.mid); iMelody (.imy); Smaf (.mmf, .spf, .saf)
- Bild: JPEG (.jpg) <sup>(2)</sup>; GIF (.gif); PNG (.png); BMP (.bmp)
- Video: 3GP (.3gp) (H263 (3) + AMR (1) or MPEG-4 (4) MP4 (.mp4) (MPEG-4 (4)
- Sie können große Bild- und Tondateien mit der PC-Software Suite konvertieren, damit diese mit dem Telefon kompatibel sind.

## **13.8 Spiele & Applikationen**

Siehe Seite 89.

#### **13.9 Speicherplatz**

Siehe Seite 66.

# **14 Kamera ..................................................**

Das Telefon ist mit einer Kamera ausgestattet, mit der Sie jederzeit beliebige Fotos, kurze Animationen und Videoclips aufnehmen können. Sie können diese Aufnahmen für folgende Zwecke verwenden:

- Speichern im "**Media-Album**"
- Senden in einer Multimedia-Nachricht (MMS) an ein Mobiltelefon oder eine E-Mail-Adresse (siehe Seite 43)
- Persönliche Gestaltung des Anfangsbildschirms (siehe Seite 52)
- Zuweisung zu einem Eintrag im Verzeichnis (siehe Seite 36)
- Übertragung mit der PC-Software Suite von Alcatel an Ihren PC
- Beliebige Veränderung der Fotos (Hinzufügen von Rahmen, Stempeln, Einrichten kleiner Clips usw., siehe Seite 87).

## **14.1 Fotografieren**

Zum Zugriff auf diese Funktion vom Anfangsbildschirm aus drücken Sie die Taste <sup>c</sup>.

Zum Fotografieren muss das Telefon eingeschaltet sein. Der Bildschirm dient als Sucher.Wählen Sie mit dem Bildschirm den gewünschten Bildausschnitt aus. Das Objektiv befindet sich auf der Rückseite des Telefons; achten Sie darauf, dass sie es nicht mit einem Finger verdecken. Links neben dem Objektiv ist ein kleiner Spiegel angebracht, mit dem Sie sich bei einem Selbstporträt richtig ins Bild setzen können.

Die Fotos können in Hoch- oder Querformat aufgenommen werden

- Hochformat: Kurzer Druck auf die Taste **ok** ;
- Querformat: Kurzer Druck auf eine der beiden Seitentasten

(1) AMR-NB.

- (2) Außer bei progressivem Jpeg. Das Telefon verwendet den Code der "Jpeg Independent Group".
- (3) H263 Profil 0, Level 10.
- (4) MPEG-4 einfache Ansicht, Level 0.

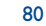

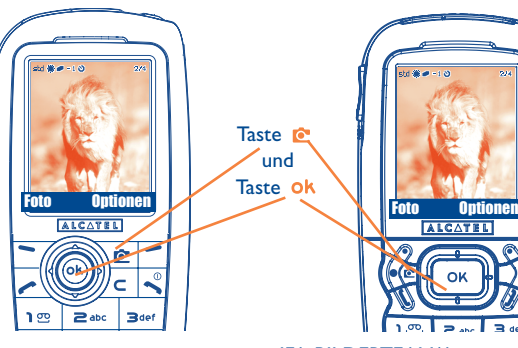

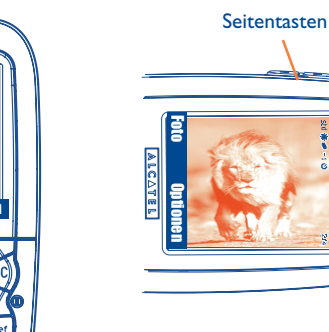

IFA BILDERTEAM/Agenceimages.com

OK

## **14.2 Fotoserie**

්ර

Halten Sie beim Fotografieren die Taste Ok oder obere Seitentaste so lange gedrückt, wie Fotos aufgenommen werden sollen. Sobald Sie die Taste loslassen, stoppt die Kamera (max. Bildzahl in einer Fotoserie: 15). Mit Hilfe der Menüoptionen können Sie dann die Fotoserie per MMS senden (nicht mit den Formaten VGA oder Panorama möglich).

## **14.3 Aufnahme mit Ton**

Sie können beim Fotografieren direkt den Umgebungston mit aufnehmen. Hierzu halten Sie beim Fotografieren den Finger solange auf die untere Seitentaste, bis ein Bildschirm zur Tonaufzeichnung eingeblendet wird. Sobald Sie die Taste loslassen, stoppt die Tonaufnahme. Drücken Sie die Taste C, um wieder zum Fotobildschirm zurückzukehren.

Respektieren Sie beim Fotografieren die Privatsphäre Ihrer Mitmenschen und halten Sie die in dem Land geltenden Gesetze und Vorschriften ein.

## **14.4 Einstellungen**

Vor einer Aufnahme können Sie verschiedene Einstellungen vornehmen. Direktzugriff auf die Funktionen:

#### **OT556**

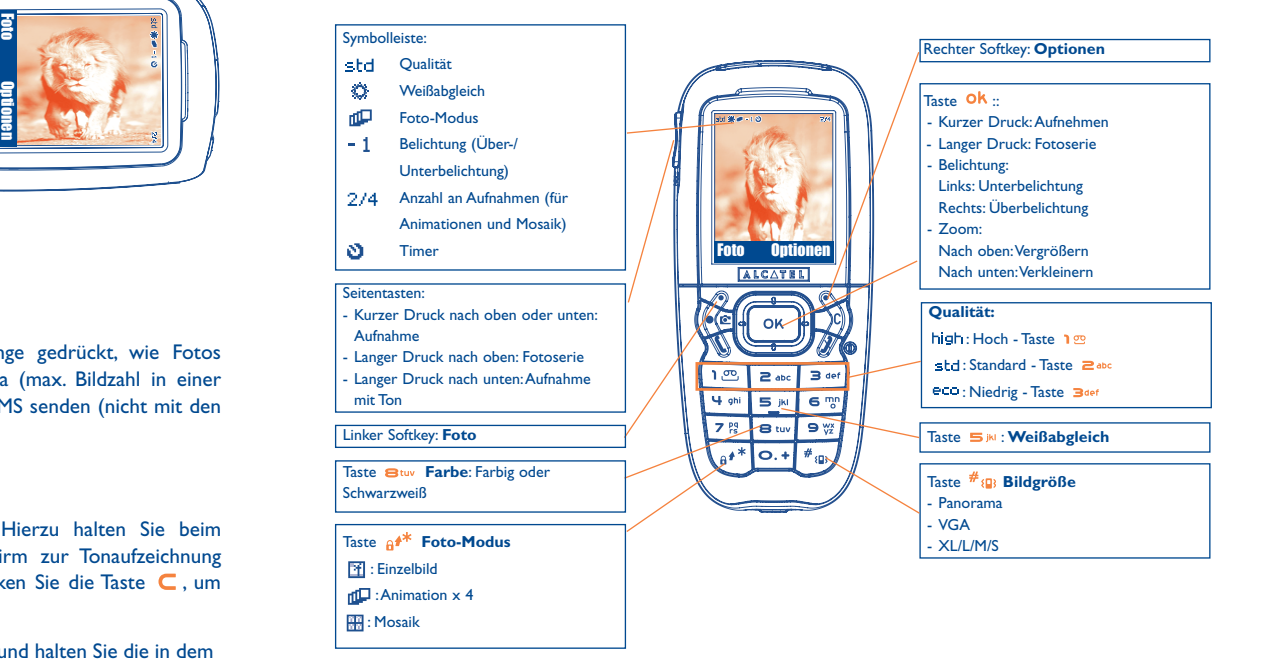

### IFA BILDERTEAM/Agenceimages.com

81

## **OT 557**

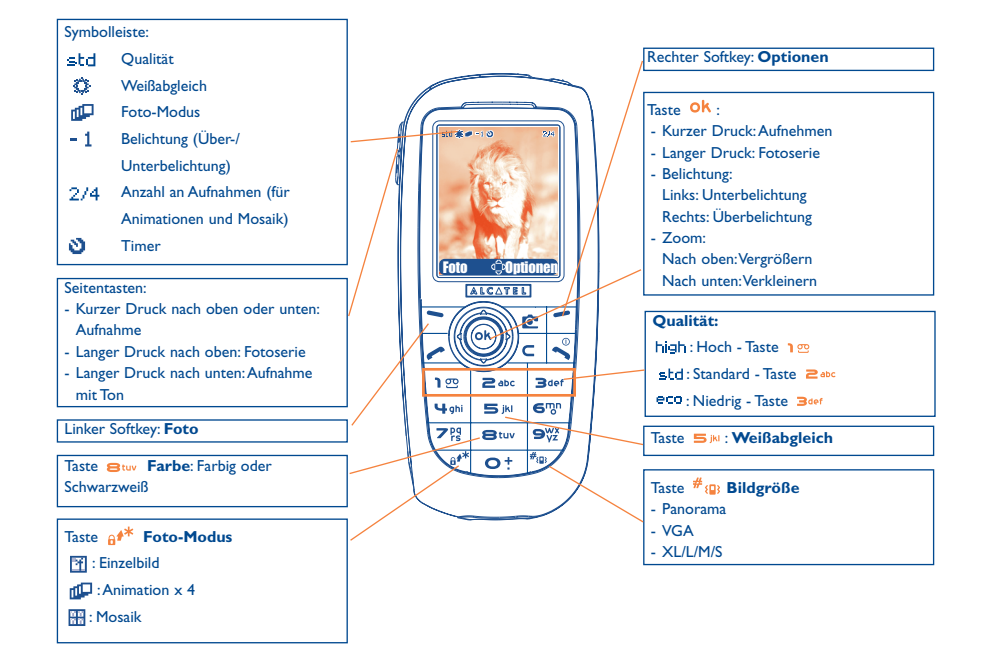

Zugriff auf die Einstellungen über das MENÜ:Vom Fotobildschirm aus drücken Sie auf den rechten Softkey zum Zugriff auf folgende Funktionen:

#### **Bildgröße**

Wählen Sie ..**Bildgröße**" in der Funktionsliste aus oder drücken Sie mehrmals die Taste #<sub>60</sub>, um die verschiedenen Formate durchzublättern:VGA (640x480), Panorama (640x360) zur Übertragung auf den PC, XL (160x128 Pixels) oder L (128x128 Pixels) zur Nutzung im Telefon oder Übertragen per MMS, M (64x64) zum Zuweisen zu einem Eintrag im Verzeichnis, S (32x32) zum Erstellen eigener Stempel (siehe Seite 87).

### **Foto-Modus**

Wählen Sie in der Funktionsliste "Foto-Modus" aus oder greifen Sie durch mehrfachen Druck auf die Taste  $e^{i*}$  direkt auf die gewünschten Aufnahmeart zu:

- 圀 **Einzelbild**: Ein Foto ist eine Einzelaufnahme; dieser Modus ist voreingestellt.
- dD<sub>n</sub> **Animation x 4**: Mit diesem Modus werden 4 Aufnahmen hintereinander gemacht - wie eine kleine Diaschau. Die Nummer oben am Bildschirm zeigt an, bei welchem Bild Sie sich gerade befinden: 1/4, 2/4, ....4/4. Nach der 4.Aufnahme wird die Animation automatisch zusammengestellt.
- RR. **Mosaik**: Mit diesem Modus können Sie eine Aufnahme machen, die sich aus 4 kleinen Fotos zusammensetzt. Hierzu wählen Sie die Funktion "Mosaik" und gehen dann wie bei der Animation vor (siehe oben).
- ား Zur Aufnahme einer Fotoserie drücken Sie lang auf Ok oder die obere Seitentaste.

#### **Rahmen**

Wählen Sie einen Rahmen aus der Liste aus und drücken Sie Oh : Der Rahmen wird um den Bildausschnitt gelegt. Wenn das Foto Ihnen so gefällt, drücken Sie Ok, um die Aufnahme zu machen. Diese Funktion ist unter "Ändern" näher beschrieben (siehe Seite 87).

#### IFA BILDERTEAM/Agenceimages.com

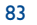

### **Qualität**

Wählen Sie in der Optionsliste "**Qualität**" aus oder drücken Sie die Tasten 1<sup>99</sup>, 2<sup>abc</sup>, 3<sup>aef</sup> :

high: Hoch: Hervorragende Qualität zur Übertragung an den PC

std: Standard: Kompromiss zwischen Qualität und Speicherplatz

: Niedrig: wenig Speicherplatzbedarf

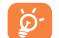

**Achtung**: Je höher die Qualität, desto mehr Speicherplatz wird für die Aufnahme benötigt. Bei 1 MB Speicherplatz können Sie beispielsweise folgende Fotomengen speichern:

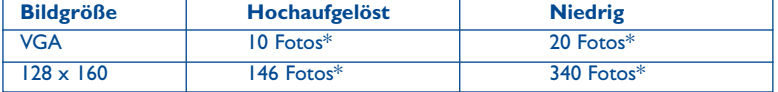

#### **Timer**

Die tatsächliche Aufnahme erfolgt erst 10 Sekunden nachdem Sie auf OK gedrückt haben. Ein Tonsignal kündigt Ihnen die Auslösung an (wenn die Signaltöne im Telefon aktiviert wurden).

#### **Weißabgleich**

Durch Drücken des rechten Softkeys "**Optionen**" werden 5 Einstellungsmöglichkeiten für die Lichtverhältnisse angezeigt:

Auto: Die Einstellung erfolgt automatisch (kein Symbol am Bildschirm eingeblendet)

- ۰ Sonnig
- బి Bewölkt
- æ Nacht
- 悬 Innen

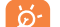

Bei schlechten Lichtverhältnissen sollten Sie "**Nacht**" auswählen, um die Bildqualität zu verbessern.

\*Diese Angaben sind nur als Anhaltspunkte zu betrachten.

#### 85 86

## **Farbe**

Sie haben die Wahl zwischen verschiedenen Farbeffekten. Drücken Sie zum direkten Zugriff auf diese Funktion vom Fotobildschirm aus einfach auf die Taste  $\mathbf{B}_{\text{tuv}}$ .

#### **Zugriff auf das Album**

Mit der Funktion "**Zugriff auf Album**" greifen Sie direkt auf die Funktion "**Media-Album/Meine Bilder**" zu.

#### **Standardordner**

Sie können den Ordner auswählen, in dem die Bilder automatisch gespeichert werden sollen.

Sie können unter .. Media-Album/Meine Bilder/Neuer Ordner" auch eigene Ordner ିତ einrichten (siehe Seite 78).

### **Weitere Direktzugriffsfunktionen vom Fotobildschirm**

**Belichtung**: Einstellung des Kontrasts mit Hilfe der Steuertaste: links = Unterbelichtung, rechts = Überbelichtung.

Zoom: Aktivierung des Zooms durch Drücken der Steuertaste nach unten oder oben: oben: Vergrößern, unten:Verkleinern (außer bei VGA und Panorama).

## **14.5 Verfügbare Funktionen nach Aufnahme des Fotos**

Nach Aufnahme eines Fotos oder einer Animation können Sie folgende Funktionen aufrufen:

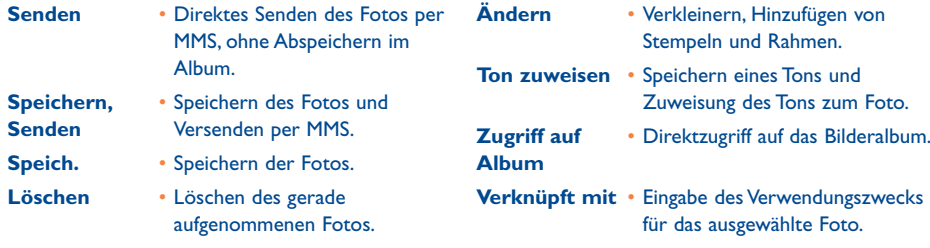

## **14.6 Bildbearbeitung**

Mit diesem Menü können Sie die Bildgröße verändern ("**Reduzieren**") und Stempel ("**Stempel hinzufügen**") und Rahmen ("**Rahmen hinzufügen**") auf das Foto legen. Hierzu rufen Sie das Foto auf eine der beiden folgenden Weisen auf:

- Über das Menü "**Media-Album**": Wählen Sie das gewünschte Foto, den Softkey "Optionen" und dann "Ändern" aus.
- Über das Menü "**Foto/Video**" (1): Nach Aufnahme des Fotos wählen Sie den Softkey "**Optionen**" und dann "Ändern" aus.

(1) Die Multimedia-Inhalte (Melodien, Bilder, Symbole, usw.) des Telefons sind dem Privatgebrauch vorbehalten und dürfen nicht kommerziell verwendet werden. Jede Zuwiderhandlung wird strafrechtlich verfolgt und unterliegt der Haftung seines Autors.

#### 87

## **14.7 Direktzugriff auf das Fotografieren oder Media-Album beim Erstellen einer MMS**

Mit der Funktion "**Bild hinzufügen**" können Sie direkt auf ein Foto oder das Media-Album (Bilder/Fotos/Videos/Sound) zugreifen, während Sie eine MMS erstellen (siehe Seite 43).

Sie haben 2 Möglichkeiten ein Foto in eine MMS einzufügen:

- Entweder durch Anhängen eines bestehenden Fotos aus dem Album an die MMS: Im Menü "Nachrichten" wählen Sie "Nachr. erstellen/Multimedia/MMS" aus, drücken ok, den
- Softkey "**Optionen**", wählen "**Bild zufügen/Bilderalbum**" und wählen Sie das gewünschte Foto aus.
- Oder durch Aufnahme eines neuen Fotos: Wählen Sie "Bild hinzufügen", drücken Sie auf die Taste Ok und wählen Sie dann "Ein Foto machen".

## **15 Spiele & Applikationen ..........................**

In das Mobiltelefon von Alcatel können Java™-Anwendungen und Java™-Spiele geladen (1) werden. Sie können zudem auch Spiele & Applikationen von anderen Dienstanbietern<sup>(2)</sup> laden.

Mit dem Menü "**Spiele & Applik.**" können die im Telefon installierten Java™-Anwendungen genutzt werden. Das Menü umfasst drei Verzeichnisse und ein Konfigurationsmenü:

- B **Generell**:Verzeichnis, in dem alle Anwendungen und Spiele gespeichert werden
- 网 **Spiele**: Spielverzeichnis
- FB **Applikationen**:Verzeichnis der weiteren Anwendungen
- 曌 **Einstellungen**: Konfiguration von Ton, Beleuchtung und Netzparametern

## **15.1 Anwendung starten**

Wählen Sie eine Anwendung aus. Drücken Sie den Softkey "Starten" oder drücken Sie auf Ok und wählen Sie dann die Funktion "Starten" aus.

## **15.2 Verfügbare Funktionen**

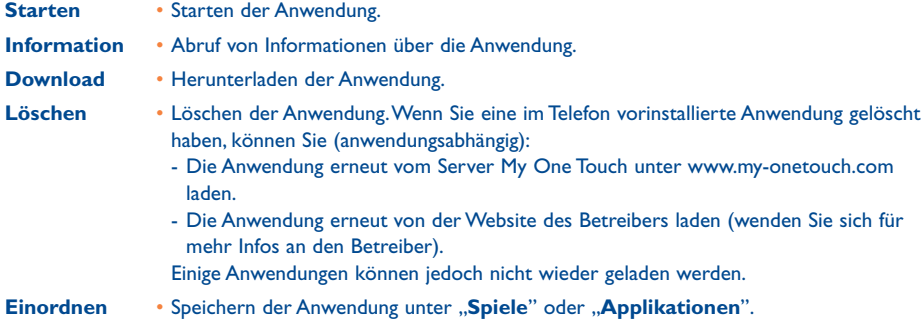

## **15.3 Anwendung laden**

verschiedenen WAP-Dienste zu erfahren.

Neue Java™-Anwendungen können wie folgt in das Telefon geladen werden:

- Wechseln Sie ins Menü "**Spiele & Applik.**", und wählen Sie die Funktion "**Download**". Am Bildschirm wird eine Liste mit den beliebtesten WAP-Sites zum Download der Anwendung angezeigt.Wählen Sie die gewünschte WAP-Seite aus.

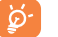

Es können nur dann Java™-Anwendungen heruntergeladen werden, wenn ein WAP-Profil (1) aktiviert wurde (siehe Seite 71).

oder:

- (1) Verfügbarkeit von Land und Netzbetreiber abhängig.
- (2) Zugriff auf WAP-Service erforderlich (siehe Seite 71).

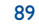

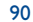

(1) Wenden Sie sich an Ihren Netzbetreiber bzw. Diensteanbieter, um die Verfügbarkeit und Gebühren der

- Wechseln Sie ins Menü "**WAP**" und wählen Sie dort "**Lesezeichen**" und dann "**My One Touch**" aus.

Die geladene Anwendung kann im Ordner Spiele oder Anwendungen gespeichert werden.

### **15.4 SMS-Push**

Je nach Ihrem Netzbetreiber erhalten Sie Java™ Push Nachrichten, die Sie über neue Anwendungen zum Herunterladen informieren.

## **15.5 Einstellungen**

- Töne **Töne** Aktivieren/Deaktivieren des Tons für alle Anwendungen.
- Beleuchtung **Ein- und Ausschalten der Beleuchtung**
- Netzwerk-Liste der verfügbaren Netzprofile für die "Spiele & Applik.". In dieser Liste sind WAP**zugriff** Profile und spezifische Profile für "**Spiele & Applik.**" enthalten. Zur Auswahl eines Profils wechseln Sie in die Liste, drücken Ok und wählen das gewünschte Profil mit "**Bestätigen**" aus. Zum Ändern eines spezifischen Profils für die "**Spiele & Applik.**" wechseln Sie in die Liste, drücken **OK** und wählen **"Ändern**". Zum Erstellen eines Profils wechseln Sie in die Liste, drücken Ok und wählen "Erstellen". Für die verschiedenen Möglichkeiten siehe Seite 71.
- **Speicherplatz** Einsicht des verfügbaren Speicherplatzes. Der Speicherplatz wird unter allen Anwendungen aufgeteilt (siehe Seite 66).

#### **Beim Einsatz einer Anwendung**

- Für eine Pause einmal kurz auf die Taste  $\mathsf C$  drücken.
- Zum Verlassen einer Anwendung einmal lang auf die Taste  $\subset$  drücken.

Netzzugangsfreigabe: Für bestimmte Anwendungen oder zum Senden einer SMS muss auf das Netz zugegriffen werden. In dem Fall wählen Sie mit der Steuertaste  $\bullet$  das gewünschte Profil aus, drücken zur Auswahl **ok** und wählen zur Bestätigung die Funktion "Bestätigen".

#### **Haftungsausschluss**

Das Laden oder die Nutzung von Anwendungen ändert oder schädigt die bestehenden Java™-kompatiblen Softwareprogramme im Mobiltelefon normalerweise nicht.

Alcatel übernimmt keine Haftung oder Garantie für nachträglich vom Kunden geladene und genutzte Anwendungen sowie für Software, die nicht im Lieferumfang des Telefons enthalten ist.

Der Käufer haftet allein für den Verlust oder die Schädigung des Geräts sowie der Anwendungen oder Software und ganz allgemein für alle Schäden und Folgen, die aus derartigen Anwendungen oder Softwareprogrammen entstehen können. Die Software oder Anwendungen sowie nachträglich geladene Funktionen können unter bestimmten technischen Umständen bzw. bei Austausch von Teilen bei einer Reparatur des Geräts verloren gehen. In diesem Fall muss der Käufer die Anwendungen erneut laden.Alcatel übernimmt keine Haftung oder Garantie, falls ein erneutes Laden bzw. eine nachträgliche Installation nicht möglich oder mit zusätzlichen Kosten verbunden ist.

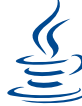

lava

Die Marken und Logos Java™ sind Handelsmarken oder eingetragene Warenzeichen der Gesellschaft Sun Microsystems, Inc. in den USA und anderen Ländern.

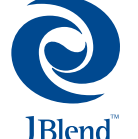

Optimiert durch JBlend™ - Copyright 1997-2003 - Aplix Corporation. Alle Rechte vorbehalten. Die Marken und Logos JBlend™ oder Software auf Basis von JBlend™ sind Handelsmarken oder eingetragene Warenzeichen der Gesellschaft Aplix Corporation in Japan und anderen Ländern.

## **16 Mehr Spaß mit dem Mobiltelefon..............**

## **16.1 Alcatel-Services .. My One Touch"**

Auf der Website "Alcatel" finden Sie weitere Angebote, um Ihr Telefon optimal nutzen zu können.

Besuchen Sie die Website "**www.alcatel.com**" oder wählen Sie einfach die Funktion "**My One** Touch" im Mobiltelefon unter "Services" oder unter "Einstellungen/Ruftöne" oder unter "Media-**Album/Meine Bilder/Herunterladen**" vom Hauptmenü aus.

## **16.2 PC-Software Suite von Alcatel**

Je nach Modell liegt dem Telefon die PC-Software Suite bei. Ist das nicht der Fall, können Sie die Software von der Webseite "Alcatel" herunterladen. Die Software Suite enthält:

- Multimedia-Studio:
- Individuelle Gestaltung des Mobiltelefons mit Tönen, Melodien, Logos,Animationen und Videos
- Übertragung der mit dem Telefon aufgenommenen Fotos an den PC
- One Touch Sync.:

• Synchronisierung der Daten im Mobiltelefon mit: MS Outlook 98 / 2000 / 2002 / 2003, Outlook Express 5.0 / 6.0, Lotus Notes 4.6 / 5.0 / 6.0 / 6.5, Lotus Organiser 5.0 / 6.0

- Data Connection Wizard:
- Verwendung des Mobiltelefons zum Herstellen einer Internet-Verbindung mit dem PC.

## **Kompatible Betriebssysteme**

- Windows 2000 mit Service Pack 4 (SP4) oder höher
- Windows XP mit Service Pack I (SPI) oder höher

## **17 Schriftzeichentabelle ..................................**

Zur Eingabe eines Wortes im normalen Eingabemodus drücken Sie die entsprechende Taste so oft, bis der gewünschte Buchstabe erscheint.

94

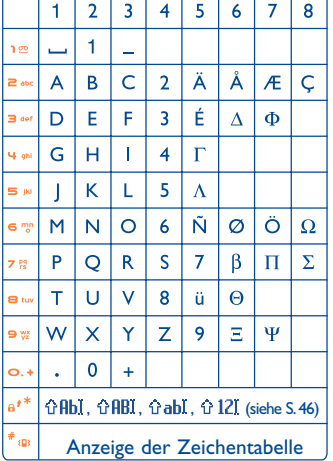

Durch einen Druck auf die Taste # a wird die Zeichentabelle mit dem Cursor in der Mitte eingeblendet. Sie bewegen den Cursor in der Tabelle mit der Steuertaste.

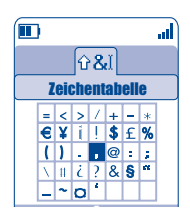

## **18 Gewährleistung ..........................................**

#### Für das erworbene Mobiltelefon wünschen wir volle Zufriedenheit.

Neben der in Ihrem Land geltenden gesetzlichen Gewährleistung besteht für dieses Mobiltelefon eine Herstellergewährleistung von einem (1) Jahr für Fertigungsmängel ab dem in Ihrer Rechnung ausgewiesenen Kaufdatum. Auch wenn die gesetzliche Gewährleistung in Ihrem Land mehr als 1 (ein) Jahr beträgt, wird die gesetzliche Gewährleistung durch diese Herstellergewährleistung nicht beeinflusst.

Die in diesem Kapitel angeführte Herstellergewährleistung gilt auch für den Akku und die Zubehörteile, jedoch nur für sechs (6) Monate ab dem in der Rechnung ausgewiesenen Kaufdatum.

Zum Erhalt dieser Herstellergewährleistung müssen Sie Ihrem Händler oder einem von Alcatel zugelassenen Kundenzentrum (die Liste ist im Internet unter www.alcatel.com aufgeführt) jeden Mangel des Gerätes sofort mitteilen und die Rechnung vorweisen, die Ihnen beim Kauf ausgestellt wurde. Der Händler bzw. das Kundenzentrum entscheidet, ob ein als defekt festgestelltes Gerät (Telefon oder Zubehörteil) zweckmäßigerweise ganz oder teilweise repariert oder ausgetauscht wird. Diese Herstellergewährleistung umfasst die Kosten für Teile und Arbeitszeit, schließt jedoch alle anderen Kosten aus. Die Reparatur oder der Austausch kann mit gebrauchten generalüberholten Teilen erfolgen, wenn deren Funktion gleichwertig ist.

Auf eine Reparatur, Modifikation oder einen Austausch von Teilen entsprechend der Herstellergewährleistung wird eine Herstellergewährleistung von drei Monaten gegeben, soweit dem gesetzliche Vorschriften nicht entgegenstehen.

Diese Herstellergewährleistung erstreckt sich nicht auf Schäden oder Fehler (Ihres Telefons oder Zubehörs), die auf folgende Ursachen zurückzuführen sind:

- 1) Nichteinhaltung der Bedienungsanleitung oder Installationsanleitung
- 2) Nichteinhaltung der im Einsatzland geltenden technischen Normen und Sicherheitsnormen
- 3) Unfachgerechte Wartung der Akkus und anderer Energiequellen und der elektrischen Einrichtung im Allgemeinen
- 4) Unfälle oder Folgen eines Diebstahls (des Fahrzeugs), Vandalismus, Blitzschlag, Feuer, Feuchtigkeit, Eindringen von Flüssigkeit, atmosphärische Einflüsse.
- 5) Montage oder Einbau des Telefons oder Zubehörs in andere Geräte, die nicht vom Hersteller empfohlen wurden, wenn nicht ausdrücklich eine schriftliche Genehmigung vom Hersteller vorliegt.
- 6) Jede Modifikation, Änderung oder Reparatur durch Personen, die nicht vom Hersteller oder einem zugelassenen Kundenzentrum zugelassen sind.
- 7) Unsachgemäßer oder zweckentfremdeter Gebrauch.
- 8) Normaler Verschleiß.
- 9) Betriebsstörungen, die durch äußere Ursachen entstanden sind (z.B. funkelektrische Störungen durch andere Geräte, Spannungsschwankungen des Stromnetzes oder der Telefonleitungen, usw.).
- 10)Modifikation des Gerätes oder der Zubehörteile, unabhängig davon, ob diese verbindlich aufgrund Änderungen von gesetzlichen Regelungen vorgeschrieben sind oder es sich um eine Änderung der Netzparameter handelt.
- 11)Verbindungsstörungen infolge einer schlechten Funkwellenausbreitung oder mangelnder Netzdeckung durch fehlende **Relaisstation**

Von der Herstellergewährleistung ausgenommen sind Geräte und Zubehörteile, von denen Markierungen oder Seriennummer entfernt oder geändert oder bei denen das Etikett abgelöst oder beschädigt wurde.

Mit Ausnahme der gesetzlich vorgeschriebenen Gewährleistung kann nur nach den oben aufgeführten Bestimmungen ein Anspruch gegen den Hersteller wegen eines defekten Gerätes oder Zubehörteils geltend gemacht werden. Die vorliegende Herstellergewährleistung schließt jegliche andere mit dem Verkauf des Gerätes ausdrücklich oder stillschweigend verbundene Gewährleistung aus.

## **19 Zubehör (1) ....................................................**

Die neueste Generation der GSM-Mobiltelefone von Alcatel verfügt über eine integrierte Freisprechfunktion, mit der Sie das Telefon auch in einiger Entfernung, z.B. auf einem Tisch abgelegt, benutzen können. Soll die Vertraulichkeit des Gesprächs gewahrt bleiben, können Sie das Headset zum Freisprechen mit dem Telefon verwenden.

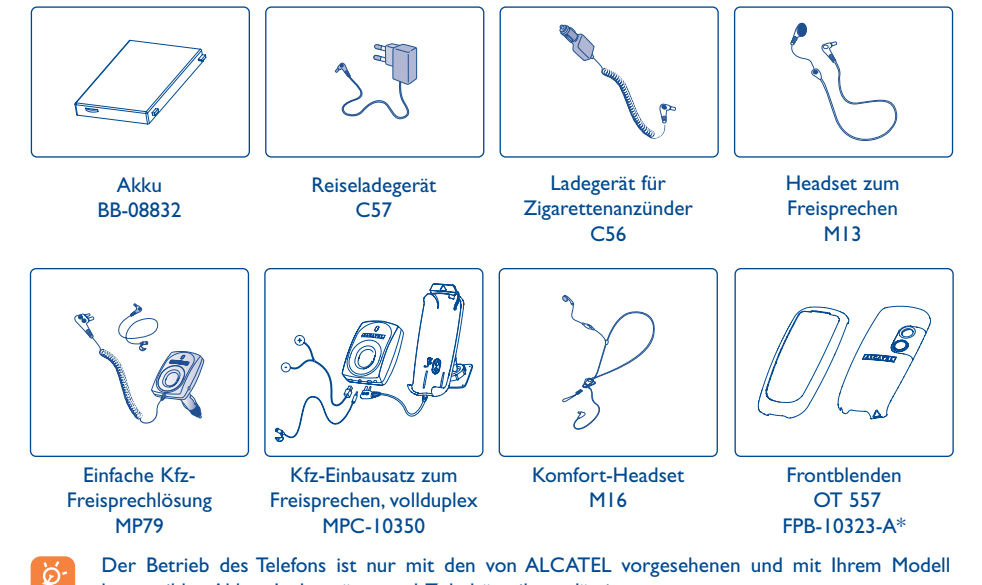

Der Betrieb des Telefons ist nur mit den von ALCATEL vorgesehenen und mit Ihrem Modell kompatiblen Akkus, Ladegeräten und Zubehörteilen zulässig.

(1) Je nach Verfügbarkeit.

97

## **20 Problemlösung ............................................**

#### Bevor Sie sich an den Kundenservice wenden, sollten Sie folgende Punkte selbst überprüfen:

#### **Mein Mobiltelefon lässt sich nicht einschalten**

- Drücken Sie die Taste , bis der Bildschirm leuchtet
- Prüfen Sie den Ladezustand des Akkus
- Prüfen Sie die Akku-Kontakte, entnehmen Sie hierzu den Akku, legen ihn wieder ein und schalten das Telefon wieder ein
- **Die Anzeige des Mobiltelefons ist seit mehreren Minuten blockiert**
- Drücken Sie die Taste
- Entnehmen Sie den Akku, legen Sie ihn wieder ein und schalten Sie das Telefon erneut ein

#### **Der Bildschirm ist schlecht lesbar**

- Reinigen Sie den Bildschirm
- Benutzen Sie das Telefon nur unter den empfohlenen Einsatzbedingungen

#### **Das Mobiltelefon schaltet sich von selbst aus**

- Prüfen Sie, ob die Tastatur gesperrt ist, wenn Sie das Mobiltelefon nicht benutzen
- Prüfen Sie den Ladezustand des Akkus

#### **Der Akku des Mobiltelefons entlädt sich sehr schnell**

- Prüfen Sie, ob Sie den Akku vollständig geladen haben (Ladezeit mindestens 3 Stunden)
- Nach einer teilweisen Ladung kann es vorkommen, dass die Akkustandsanzeige nicht sofort korrekt ist. Bitte warten Sie ca. 20 Minuten nach Abschluss des Ladevorgangs um eine korrekte Ladeanzeige zu erhalten

#### **Das Mobiltelefon lässt sich nicht richtig laden**

- Prüfen Sie, ob der Akku nicht vollständig entladen ist; es kann dann einige Minuten dauern, bis die Ladeanzeige eingeblendet wird und ein leiser Ton zu hören ist
- Stellen Sie sicher, dass der Ladevorgang bei normaler Temperatur (0°C bis +40°C) erfolgt
- Prüfen Sie, ob der Akku richtig eingelegt wurde; er muss vor dem Anschluss an das Ladegerät eingelegt worden sein
- Prüfen Sie, ob Ladegerät und Akku von ALCATEL sind
- Prüfen Sie (wenn Sie im Ausland sind), ob Strom und Stecker kompatibel sind

#### **Das Mobiltelefon bucht sich in kein Netz ein**

- Prüfen Sie, ob das Mobiltelefon an einem anderen Ort ein Netz empfängt
- Prüfen Sie die Netzdeckung bei Ihrem Netzbetreiber
- Stellen Sie bei Ihrem Netzbetreiber fest, ob Ihre SIM-Karte gültig ist
- Versuchen Sie es mit einer manuellen Netzwahl oder der Einsicht der verfügbaren Netze (siehe Seite 59)
- Versuchen Sie es später erneut, wenn das Netz nicht mehr überlastet ist

#### **Fehler der SIM-Karte**

- Prüfen Sie, ob die SIM-Karte richtig eingesetzt wurde (siehe Seite 14)
- Stellen Sie bei Ihrem Netzbetreiber fest, ob die SIM-Karte mit 3V kompatibel ist; die alten 5V-SIM-Karten können in dem Telefon nicht mehr benutzt werden
- Prüfen Sie, ob der Chip der SIM-Karte nicht beschädigt oder verkratzt ist

#### **Kein Anrufen möglich**

- Prüfen Sie, ob Sie die richtige Rufnummer gewählt und die Taste siederückt haben
- Prüfen Sie bei internationalen Anrufen die Vorwahl
- Prüfen Sie, ob das Telefon in ein Netz eingebucht ist und ob das Netz nicht überlastet oder nicht verfügbar ist
- Prüfen Sie Ihr Abonnement bei Ihrem Netzbetreiber (Guthaben, Gültigkeit der SIM-Karte)
- Prüfen Sie, ob Sie die Anrufsperre für abgehende Anrufe aktiviert haben (siehe Seite 28)

#### **Kein Empfang von Anrufen möglich**

- Prüfen Sie, ob das Telefon eingeschaltet und in ein Netz eingebucht ist und ob das Netz nicht überlastet oder nicht verfügbar ist
- Prüfen Sie Ihr Abonnement bei Ihrem Netzbetreiber (Gültigkeit der SIM-Karte)
- Prüfen Sie, ob Sie die Rufumleitung für eingehende Anrufe aktiviert haben (siehe Seite 27)
- Prüfen Sie, ob keine Empfangssperre für bestimmte Anrufe eingerichtet wurde

#### **Der Name des Teilnehmers wird bei Anrufeingang nicht angezeigt**

- Prüfen Sie, ob Sie diesen Dienst bei Ihrem Netzbetreiber abonniert haben
- Der Teilnehmer hat seine Rufnummer ausgeblendet (Inkognito)

#### **Die Tonqualität ist unbefriedigend**

- Sie können die Lautstärke während des Gesprächs mit der Taste  $\overline{\bullet}$  regeln
- Prüfen Sie anhand des Funkempfangssymbols <sub>die</sub>l die Empfangsgüte

#### **Die in der Bedienungsanleitung beschriebenen Funktionen funktionieren nicht**

- Prüfen Sie, ob dieser Dienst von Ihrem Netzbetreiber bereitgestellt wird
- Prüfen Sie, ob Sie für die Funktion kein zusätzliches Zubehörteil von ALCATEL benötigen

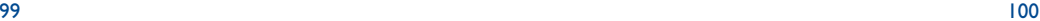

#### **Es wird bei Auswahl einer Rufnummer aus dem Telefonverzeichnis keine Nummer gewählt**

- Prüfen Sie, ob die Eintragsnummer richtig gespeichert wurde
- Prüfen Sie die Vorwahl des Eintrags, wenn Sie im Ausland telefonieren

#### **Es lässt sich kein Eintrag mehr im Verzeichnis erstellen**

- Prüfen Sie, ob das Verzeichnis Ihrer SIM-Karte nicht voll ist, löschen Sie einige Einträge oder speichern Sie die Einträge in einem der Telefonverzeichnisse (Privat, Beruf)
- Prüfen Sie, ob unter "**Anrufsperre**" bei "**Ankommende Rufe**" die Funktion "**Eingehender Ruf, außer Verzeichnis**" aktiviert wurde

#### **Die anderen Teilnehmer können keine Nachricht in meiner Mailbox hinterlassen**

• Prüfen Sie, ob dieser Dienst von Ihrem Netzbetreiber bereitgestellt wird

#### **Der Zugriff auf die Mobilbox ist nicht möglich**

- Prüfen Sie, ob die Nummer der Mobilbox Ihres Betreibers unter "**Meine Rufnummern**" gespeichert wurde
- Versuchen Sie es später erneut, wenn das Netz nicht mehr überlastet ist

## **Es lassen sich keine Nachrichten (MMS, Sprach-MMS) senden oder empfangen**

- Prüfen Sie, ob der Telefonspeicher nicht voll ist (siehe Seite 66)
- Prüfen Sie, ob dieser Dienst von Ihrem Netzbetreiber bereitgestellt wird und kontrollieren Sie die MMS-Parameter (siehe Seite 48)
- Erkundigen Sie sich bei Ihrem Netzbetreiber nach der Nummer des Server-Zentrums und prüfen Sie, ob die MMS-Profile richtig eingestellt sind
- Versuchen Sie es später erneut, der Server ist möglicherweise ausgelastet

#### Das Symbol **Wird am Anfangsbildschirm eingeblendet**

• Sie haben zu viele SMS-Nachrichten auf der SIM-Karte gespeichert. Löschen Sie einige Nachrichten oder speichern Sie sie im Speicher des Telefons

#### **Das Symbol << - >> wird angezeigt**

• Das Telefon findet kein Netz - Sie befinden sich in einem Bereich ohne Netzabdeckung

#### **Ich habe 3 Mal einen falschen PIN-Code eingegeben**

• Wenden Sie sich an Ihren Netzbetreiber, um den PUK-Code zur Freischaltung zu erhalten

#### **Mein Telefon lässt sich nicht an meinen PC anschließen**

- Installieren Sie zunächst die PC-Software Suite von Alcatel
- Verwenden Sie die Funktion "Einrichten der Verbindung" zur Verbindungseinrichtung
- Überprüfen Sie bei Verwendung des Infrarot-Ports, ob dieser wirklich aktiviert wurde (siehe Seite 67)
- Bei häufigem Einsatz des Infrarot-Ports sollten Sie zum schnelleren Zugriff eine Funktionstaste entsprechend programmieren (55)
- Überprüfen Sie, ob Ihr Rechner den benötigten Anforderungen zur Installation der PC-Software Suite von Alcatel entspricht

## © ALCATEL BUSINESS SYSTEMS 2004.

Vervielfältigung untersagt.Alcatel behält sich das Recht vor, im Interesse seiner Kunden die technischen Daten seiner Geräte ohne Vorankündigung zu ändern.

Deutsch-3DS10220ACAA01 Deutsch- 3DS10220ACAA 01